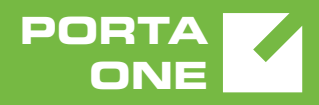

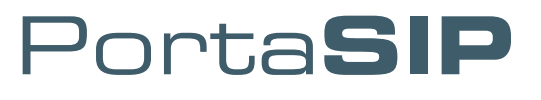

# XML / JSON API Reference

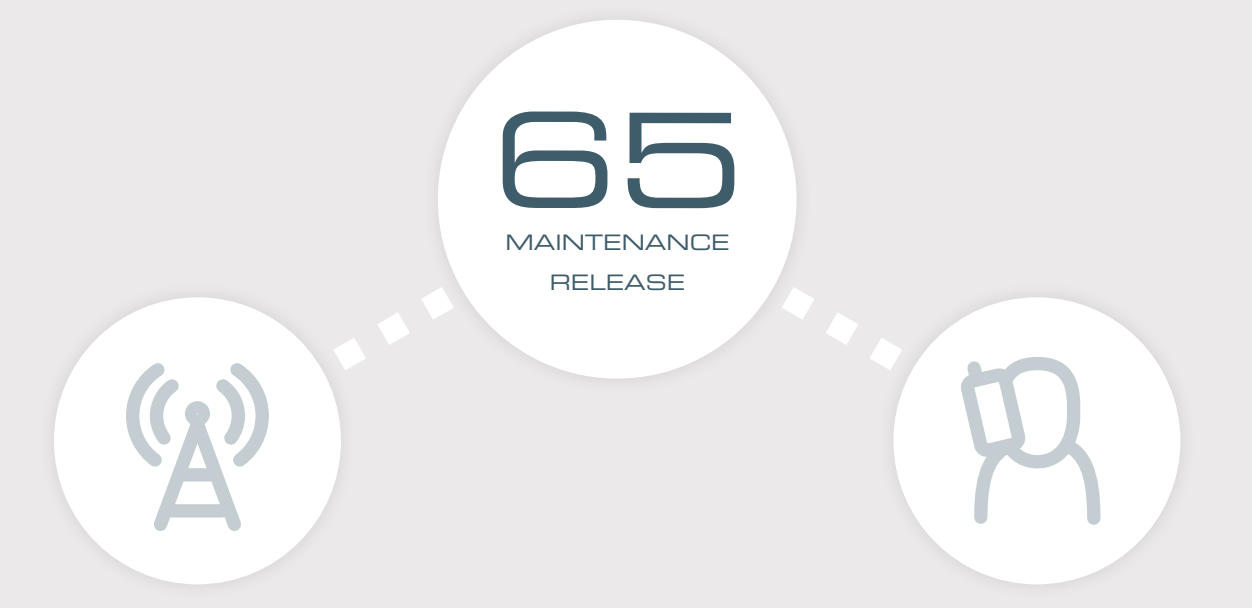

©2000-2017 PORTAONE, INC. ALL RIGHTS RESERVED. WWW.PORTAONE.COM

# Copyright Notice & Disclaimers

**Copyright** © **2000–2017 PortaOne, Inc. All rights reserved**

**PortaSIP® Media Applications API Reference, October 2017 Maintenance Release 65 V1.65.03** 

Please address your comments and suggestions to: Sales Department, PortaOne, Inc. Suite #408, 2963 Glen Drive, Coquitlam BC V3B 2P7 Canada.

Changes may be made periodically to the information in this publication. The changes will be incorporated in new editions of the guide. The software described in this document is furnished under a license agreement, and may be used or copied only in accordance with the terms thereof. It is against the law to copy the software on any other medium, except as specifically provided in the license agreement. The licensee may make one copy of the software for backup purposes. No part of this publication may be reproduced, stored in a retrieval system, or transmitted in any form or by any means, electronic, mechanical, photocopied, recorded or otherwise, without the prior written permission of PortaOne Inc.

The software license and limited warranty for the accompanying products are set forth in the information packet supplied with the product, and are incorporated herein by this reference. If you cannot locate the software license, contact your PortaOne representative for a copy.

All product names mentioned in this manual are for identification purposes only, and are either trademarks or registered trademarks of their respective owners.

## **Table of Contents**

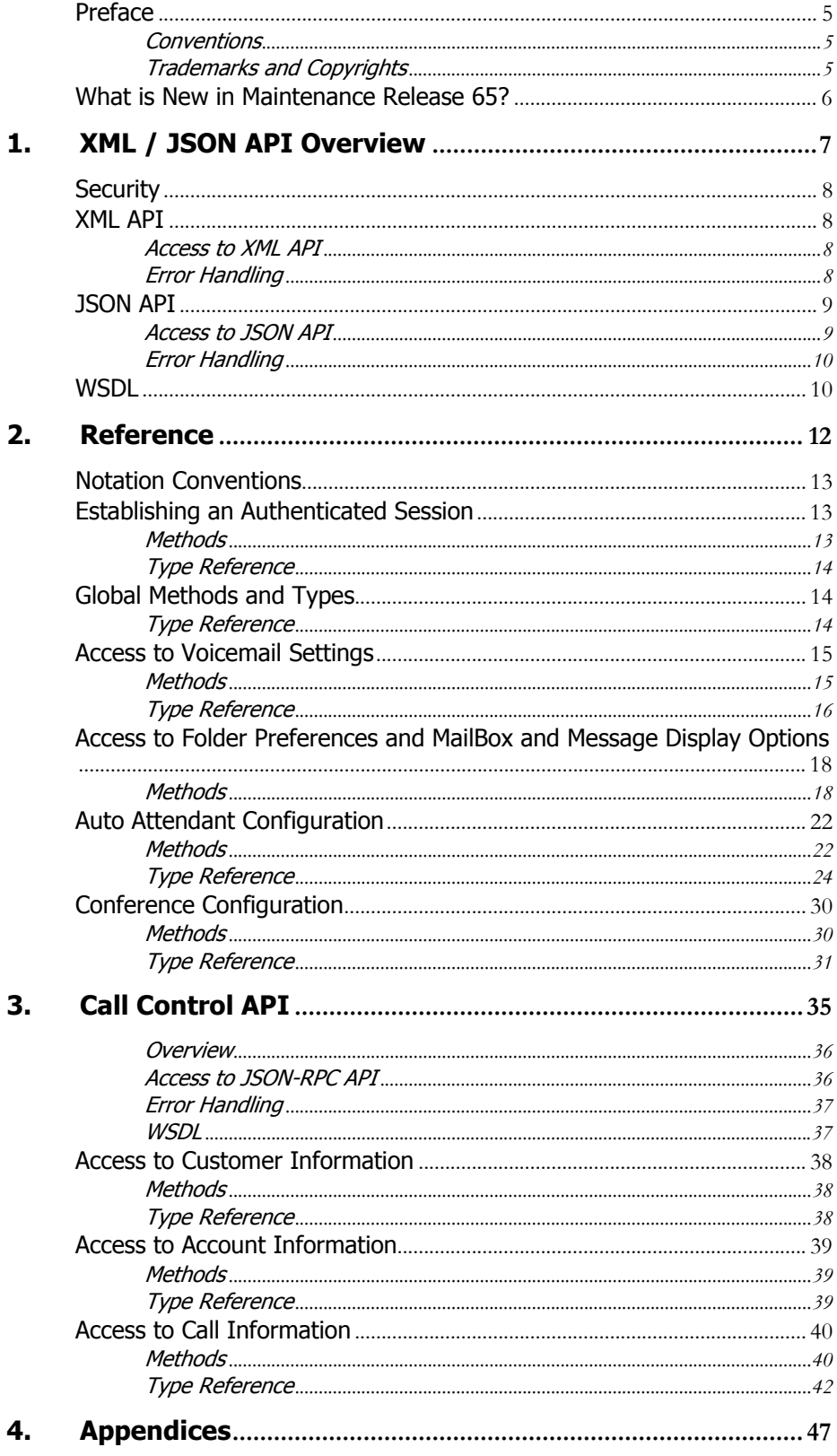

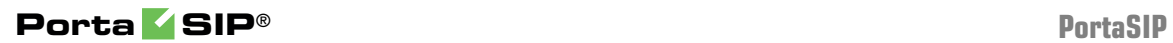

[Sample Script for PortaSIP® Media Server SOAP Communication](#page-47-0)......... 48 How to Define a Time Period[................................................................................ 51](#page-50-0)

# <span id="page-4-0"></span>Preface

This document provides information for developers who want to interface their applications with PortaSIP® media applications via XML and JSON API. The PortaBilling® XML and JSON API is described in the **[PortaBilling XML / JSON API Reference](http://www.portaone.com/support/documentation/)**.

## Where to get the latest version of this guide

The hard copy of this guide is updated upon major releases only, and does not always contain the latest material on enhancements that occur inbetween minor releases. The online copy of this guide is always up to date, and integrates the latest changes to the product. You can access the latest copy of this guide at: **[www.portaone.com/support/documentation/](http://www.portaone.com/support/documentation/)**.

# Conventions

This publication uses the following conventions:

<span id="page-4-2"></span><span id="page-4-1"></span>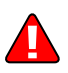

**Exclamation mark** draws your attention to important actions that must be taken for proper configuration.

**NOTE**: Notes contain additional information to supplement or accentuate important points in the text.

# Trademarks and Copyrights

PortaBilling®, PortaSIP® and PortaSwitch® are registered trademarks of PortaOne, Inc.

# <span id="page-5-0"></span>What is New in Maintenance Release 65?

- An API user can now execute JSON requests in the dry run mode by passing the *dry\_run* flag in the *aux\_info* structure. The dry run mode does not execute the method itself. Instead, it checks input arguments according to the schema validation rules and returns validation results.
- The **[MenuInfo](#page-24-0)** structure has been extended with the *replay\_menu\_times, first\_digit\_timeout, next\_digit\_timeout, direct\_dial\_enabled* attributes. If the *direct\_dial\_enabled* attribute is enabled, then the *action* attribute in the **[TransitionInfo](#page-24-0)** structure cannot acquire the "DirectDial" value.
- The *queue\_info* attribute has been added to the **[SIPCallInfo](#page-27-0)**  structure.

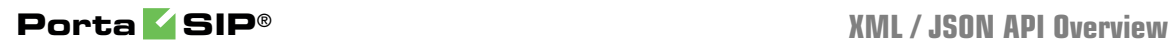

# <span id="page-6-0"></span>1. XML / JSON API **Overview**

# <span id="page-7-0"></span>**Security**

Connection to the XML / JSON API interface is provided via HTTPS. Authentication is done using authentication pairs (login-password). Each request to the API should contain the **auth\_info** structure as the header attribute. Note that we strongly recommend using the *session\_id* property (which must be received during the authorization via the **LoginRequest**) in the **auth** info structure for all session requests. Otherwise, if you use login-password authentication pairs for every request, new sessions will be created and cause additional load to the database.

# <span id="page-7-1"></span>XML API

XML (SOAP) API has its own advantages and drawbacks as compared with JSON API. Among the benefits are the following:

- There is a wide range of reusable software available to programmers to handle XML so they do not have to re-invent code.
- XML (SOAP) is more verbose compared with JSON, but because of this, the data encoding result is typically larger than the equivalent encoding in JSON API.

# Access to XML API

**Proxy** (URL): **https://web-server.yourdomain.com:8443/soap/soap.fcgi SOAP URI** (namespace): **https://web-server.yourdomain.com/UM/SOAP/**

<span id="page-7-3"></span><span id="page-7-2"></span>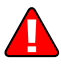

Please replace the **web-server.yourdomain.com** with the actual hostname of your PortaSwitch® web server.

# Error Handling

SOAP faults are used to carry error information within a SOAP message. If the actual response has a SOAP fault element as the body entry, then an error has occurred. In this case, the accuracy of any other fields in the response cannot be guaranteed, and you should only use the fault subelements to identify the error. Currently, these sub-elements are as follows:

- **faultcode** is intended for use by the client software and provides an algorithmic mechanism for identifying a fault.
- **faultstring** provides a human-readable explanation of a fault, and is not intended for algorithmic processing.

# <span id="page-8-0"></span>JSON API

As an alternative to XML API, PortaSwitch® supports JSON API, thus providing your development department with a choice of Web Application Services that can be used. Among the advantages of JSON API are the following:

- Simple data structures that can be easily read and written.
- JSON format is faster in parsing and generating data due to simple syntax, thus there is little influence on web server performance.
- Supports the same methods as those in the SOAP.
- Simplifies the creation of front-end web sites that receive and modify data with minimum impact on performance.

# Access to JSON API

All JSON requests to PortaSIP® Media Server API must be sent to the following URL: **https://<web-server.yourdomain.com>:8443/rest/<service>/<method>/**

<span id="page-8-1"></span>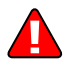

Please replace the **web-server.yourdomain.com** with the actual hostname of your PortaSwitch® web server.

Replace <**service**> with the API service that contains the required method (e.g. specify the **SMPreferences** service to manage voice mailbox preferences.)

Replace <method> with the required API method (e.g. specify **set\_folder\_preferences** method in order to change mailbox folder preferences.)

Here is an example of the URL the POST request to be sent to:

**https://demo.portaone.com:8443/rest/SMPreferences/set\_folder\_preferences/**

Please note that values that have int or float types (according to this guide), will be represented in the JSON responses by a string containing a number, like in the following example:

{ "i\_menu": "12" }

You can run JSON requests in the dry run mode. The dry run mode does not execute the method itself. Instead, it checks input arguments according to the schema validation rules and returns validation results. To run a request in the dry run mode, add the aux\_info structure into the request. The structure has the following fields:

 $\frac{dy}{dx}$  run – indicates that the method must be run in the dry run mode.

#### Sending an HTTP request

For HTTP requests you must include the following parameters (in JSON format) in the POST request body:

- auth\_info The mandatory authentication information (see the **Security** section).
- $params A set of method parameters (in JSON format) that$ depend on a method structure. Note that method parameters and their structures are the same as those in the SOAP.

Please note that special characters in a URL must be escaped. For example, if you want to send the request:

```
https://111.111.11.11:8443/rest/AutoAttendant/set_menu_transiti
on/{"login":"000111222","password":"mysEcReTp@ss","session_id":
null,"domain":"111.111.11.11"}/{"i_menu":12,"transition_info":"
event":"#","action":"Transfer","target_i_menu":0,"destination":
"1","play_prompt":"Y"}}
```
it must be transformed into the following form:

```
https://111.111.11.11:8443/rest/AutoAttendant/set_menu_transiti
on/%7B%22login%22%3A%22000111222%22,%22password%22%3A%22 
mysEcReTp@ss%22,%22session_id%22%3Anull,%22domain%22%3A%22111.1
11.11.11%22%7D/%7B%22i_menu%22%3A12%22transition_info%22%3A%7B%
22event%22%3A%22%2523%22%2C%22action%22%3A%22Transfer%22%2C%22t
arget_i_menu%22%3A0%2C%22destination%22%3A%221%22%2C%22play_pro
mpt%22%3A%22Y%22%7D%7D
```
The Content-Type header field used with a HTP POST request must have one of the following values:

- application/x-www-form-urlencoded
- multipart/form-data

# <span id="page-9-0"></span>Error Handling

If the server returns the '500 Internal Server Error' status code in the HTTP response, then the response body contains a JSON object which includes two elements (keys) that carry error information:

- **faultcode**, that is intended for use by the client software and provides an algorithmic mechanism for identifying the fault.
- **faultstring**, that provides a human readable explanation of the fault, and is not intended for algorithmic processing.

# <span id="page-9-1"></span>WSDL

Each PortaSIP® Media Server has its own set of WSDL documents available for download from the web server. These documents can be downloaded from:

**https://web-**

- **server.yourdomain.com:8443/soap/wsdl.fcgi?get=Session.xsd https://web-**
- **server.yourdomain.com:8443/soap/wsdl.fcgi?get=Types.xsd https://web-**
- **server.yourdomain.com:8443/soap/wsdl.fcgi?get=Voicemail.xsd https://web-**
- **server.yourdomain.com:8443/soap/wsdl.fcgi?get=SMPreferences.xsd https://web-**
- **server.yourdomain.com:8443/soap/wsdl.fcgi?get=DialDirectory.xsd https://web-**
- **server.yourdomain.com:8443/soap/wsdl.fcgi?get=AutoAttendant.xsd https://web-**

**server.yourdomain.com:8443/soap/wsdl.fcgi?get=Conference.xsd** 

All requests to PortaSIP® Media Server API are handled via an SSL connection. By default, PortaSIP® Media Server installations contain a self-signed certificate that provides the means to encrypt data. However, since this certificate's authenticity cannot be validated, you may experience some problems when connecting to an SSL site. In that case, it may be necessary to obtain a certificate from a genuine certificate authority. Another option is to generate your own certificate authority and have certificates deployed to all API clients. However, this goes beyond the scope of the present document.

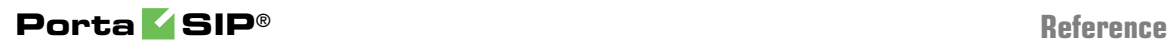

# <span id="page-11-0"></span>2. Reference

# <span id="page-12-0"></span>Notation Conventions

The following typographic conventions apply throughout this chapter:

- $\bullet \quad *$  A value can be entered for this property only when inserting new records and cannot be changed later.
- \*\* This property is read-only, and its value cannot be changed.
- Mandatory properties (whose value must be entered during insertion, and cannot be set to an empty value later) are underlined.
- ⁿ This property can be used with the **nil** attribute to indicate that it is blank (has no content):
	- o In the *Request* message the **xsi:nil="true"** attribute can be used to clear the property (set value to NULL in the database).
	- o In the *Response* message a property has the **xsi:nil="true"**  attribute if it is blank (has the NULL value in the database).

# <span id="page-12-2"></span><span id="page-12-1"></span>Establishing an Authenticated Session

**SOAP URI: https://webserver.yourdomain.com/UM/SOAP/Session** 

# Methods

#### login

Parameters: **LoginRequest** Return value: **[LoginResponse](#page-13-3)**

Checks the validity of login and password and returns session\_id on success. An API fault is generated on failure.

#### logout

Parameters: **LogoutRequest** Return value: **[LogoutResponse](#page-13-4)**

Terminates the session. You should call logout() to terminate the session properly.

# <span id="page-13-0"></span>Type Reference

#### LoginRequest structure

<span id="page-13-3"></span>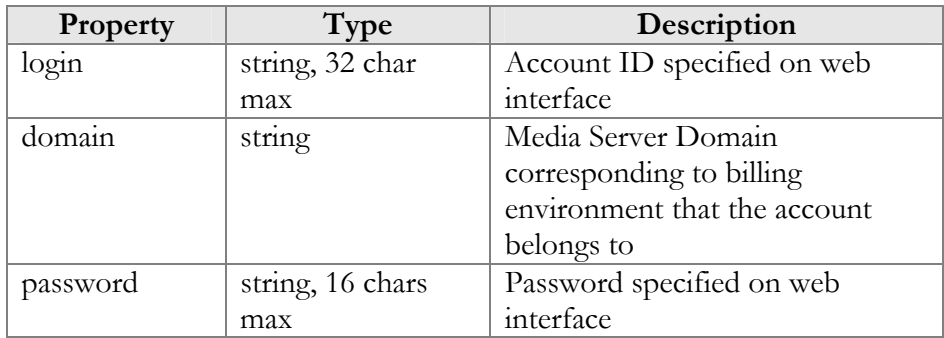

#### LoginResponse structure

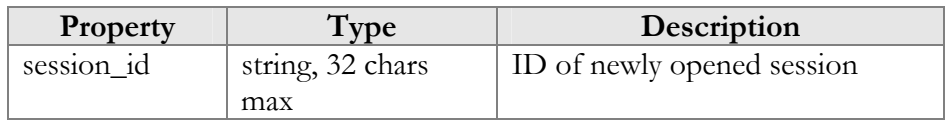

#### LogoutRequest structure

<span id="page-13-4"></span>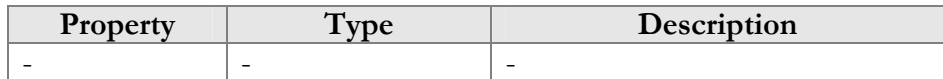

#### LogoutResponse structure

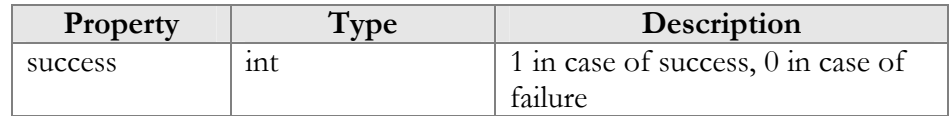

# <span id="page-13-2"></span><span id="page-13-1"></span>Global Methods and Types

# Type Reference

The structure below is used to pass authentication data to the API method. There are two possible ways to authenticate an API request: create a session and pass session\_id in auth\_info, or pass all the required credentials (login/domain/password) in every API request.

#### auth\_info structure

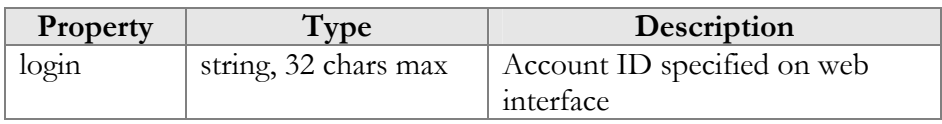

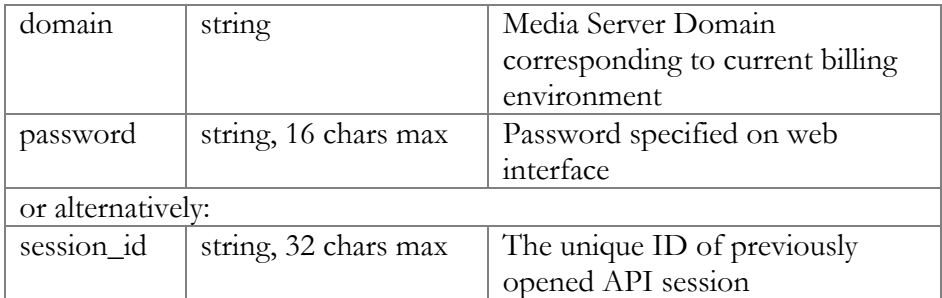

# <span id="page-14-1"></span><span id="page-14-0"></span>Access to Voicemail Settings

**SOAP URI: https://webserver.yourdomain.com/UM/SOAP/Voicemail** 

# Methods

### get\_vm\_settings

Parameters: **GetVMSettingsRequest** Return value: **[GetVMSettingsResponse](#page-15-1)**

This method enables an API user (account) to get general voicemail settings from the PortaSIP® Media Server database.

#### set\_vm\_settings

Parameters: **SetVMSettingsRequest** Return value: **[SetVMSettingsResponse](#page-15-2)**

This method enables an API user (account) to set general voicemail settings in the PortaSIP® Media Server database.

#### get\_vm\_greeting

Parameters: **GetVMGreetingRequest** Return value: **[GetVMGreetingResponse](#page-16-2)**

This method enables an API user (account) to get the sound prompt for a specified greeting from the PortaSIP® Media Server database. The sound file is returned in a MIME attachment.

#### set\_vm\_greeting

Parameters: **SetVMGreetingRequest** Return value: **[SetVMGreetingResponse](#page-17-0)** This method enables an API user (account) to set the sound prompt for a specified greeting type. The sound file is sent in a MIME attachment.

# <span id="page-15-0"></span>Type Reference

#### <span id="page-15-1"></span>GetVMSettingsRequest structure

This method doesn't have any parameters.

#### GetVMSettingsResponse structure

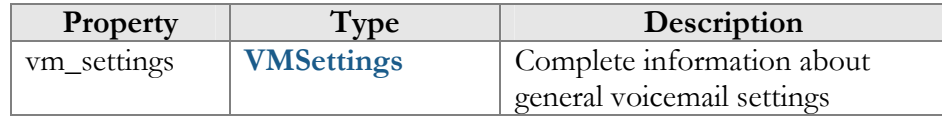

#### SetVMSettingsRequest structure

May include **any** of the following properties:

<span id="page-15-2"></span>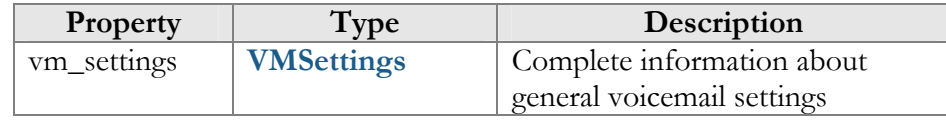

#### SetVMSettingsResponse structure

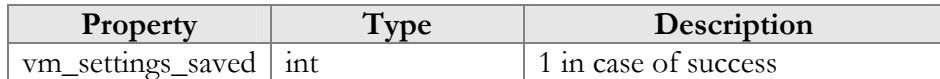

#### VMSettings structure

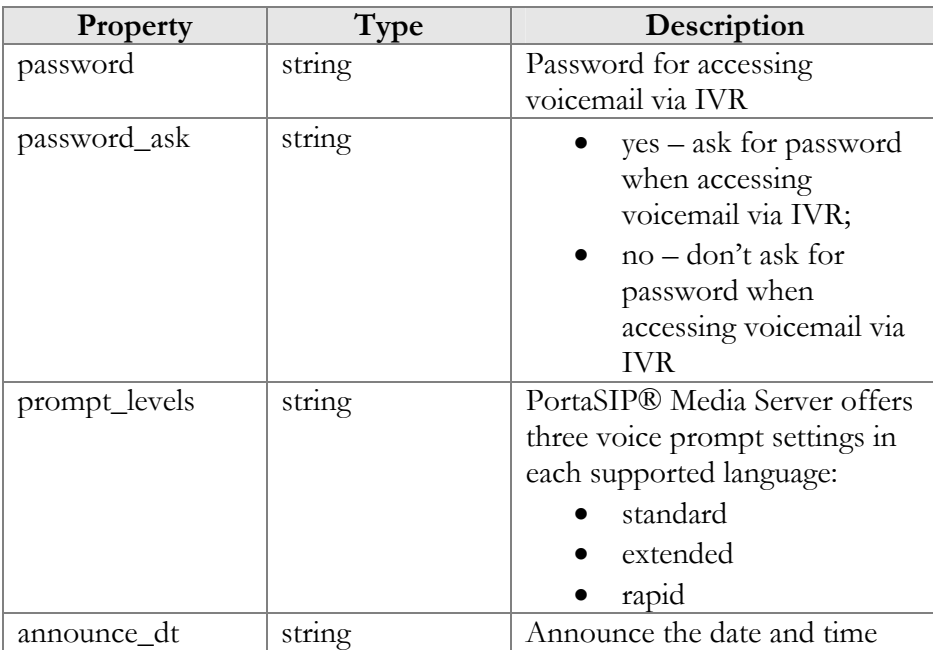

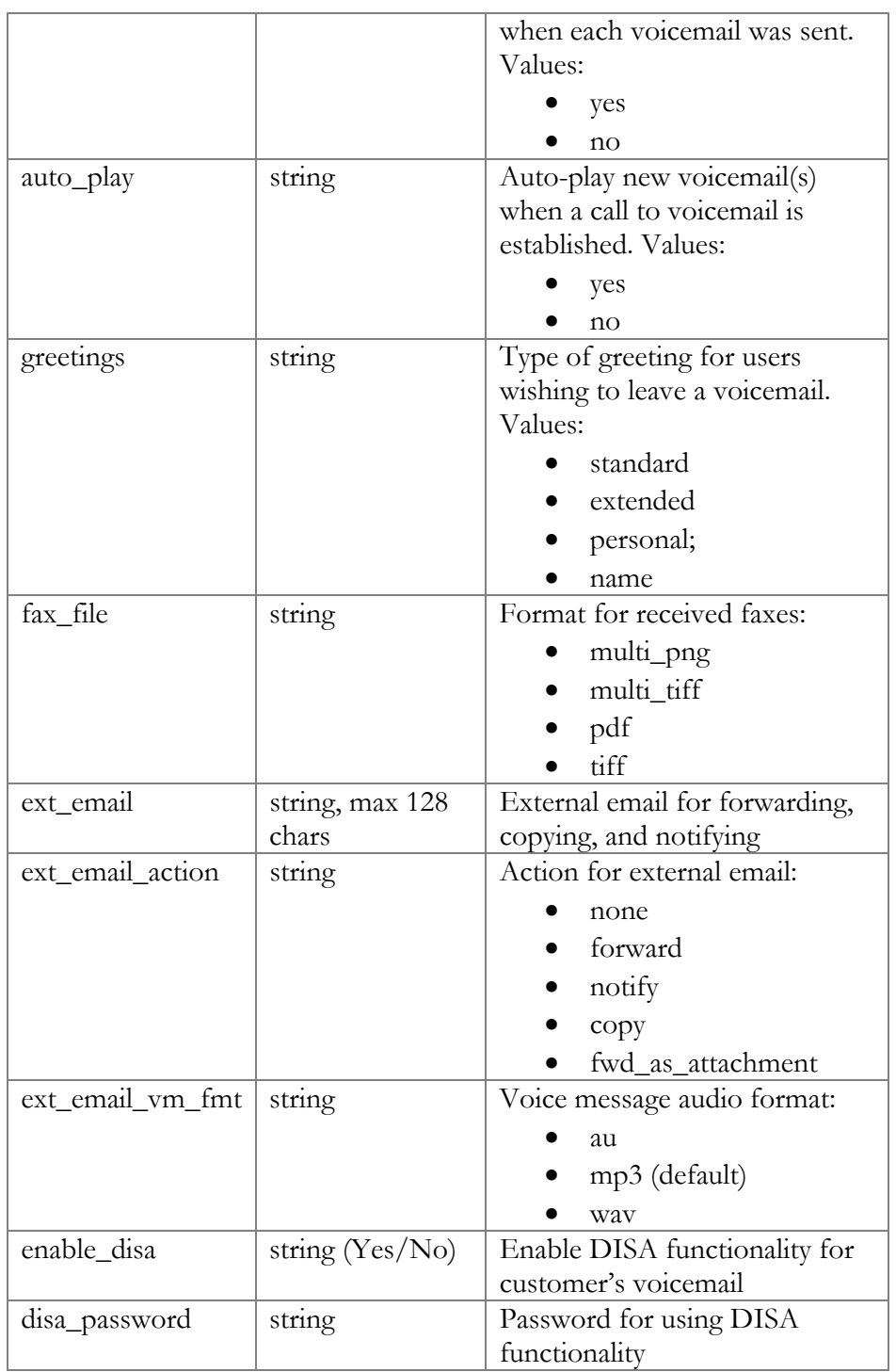

# <span id="page-16-0"></span>GetVMGreetingRequest structure

<span id="page-16-2"></span><span id="page-16-1"></span>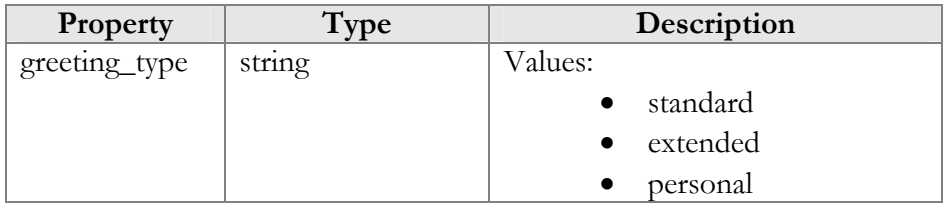

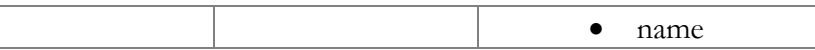

#### GetVMGreetingResponse structure

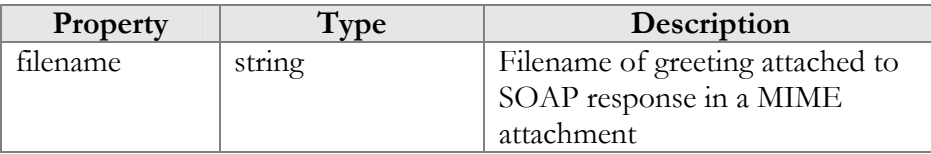

#### SetVMGreetingRequest structure

<span id="page-17-0"></span>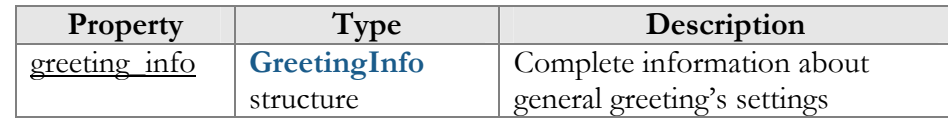

#### GreetingInfo structure

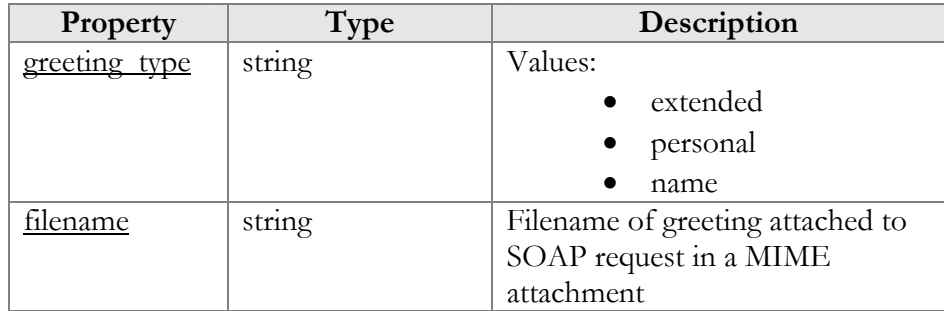

#### SetVMGreetingResponse structure

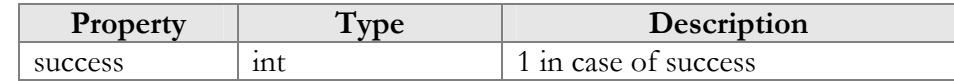

# Access to Folder Preferences and MailBox and Message Display Options

**SOAP URI: https://webserver.yourdomain.com/UM/SOAP/SMPreferences** 

# Methods

#### get\_folder\_preferences

Parameters: **GetFolderPreferencesRequest** Return value: **[GetFolderPreferencesResponse](#page-18-0)**

This method enables an API user (account) to get the preferences of his mailbox.

#### set\_folder\_preferences

Parameters: **SetFolderPreferencesRequest** Return value: **[SetFolderPreferencesResponse](#page-19-0)**

This method enables an API user (account) to set the preferences of his mailbox.

#### get\_display\_preferences

Parameters: **GetDisplayPreferencesRequest** Return value: **[GetDisplayPreferencesResponse](#page-19-1)**

This method enables an API user (account) to get the display preferences of his mailbox and messages.

#### set\_display\_preferences

Parameters: **SetDisplayPreferencesRequest** Return value: **[SetDisplayPreferencesResponse](#page-21-0)**

This method enables an API user (account) to set the display preferences of his mailbox and messages.

#### GetFolderPreferencesResponse structure

<span id="page-18-0"></span>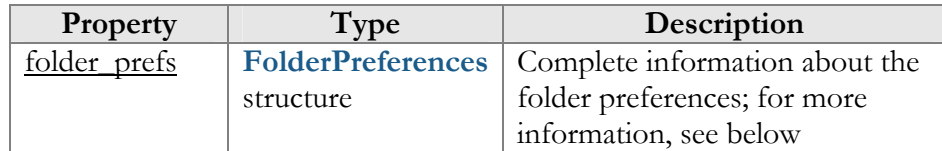

#### FolderPreferences structure

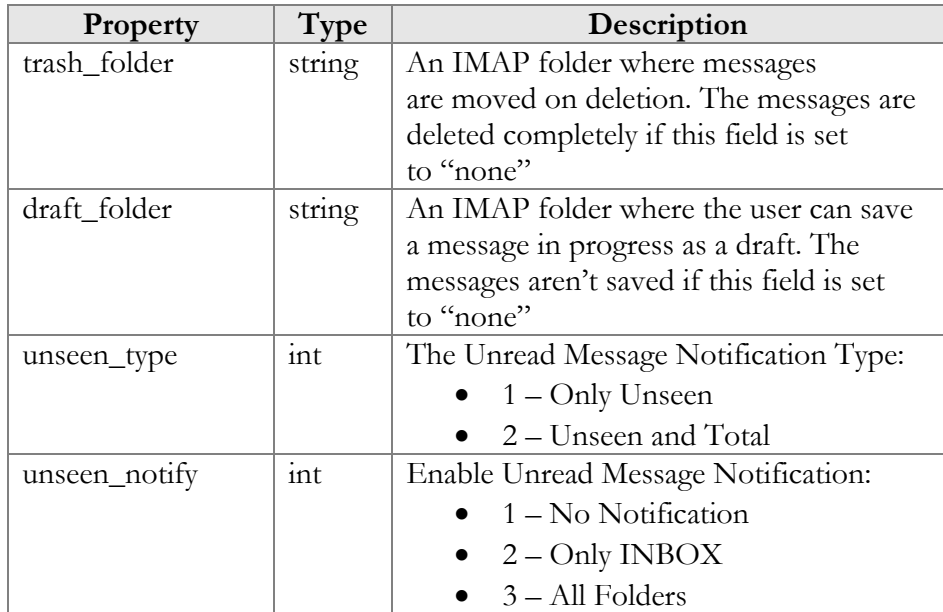

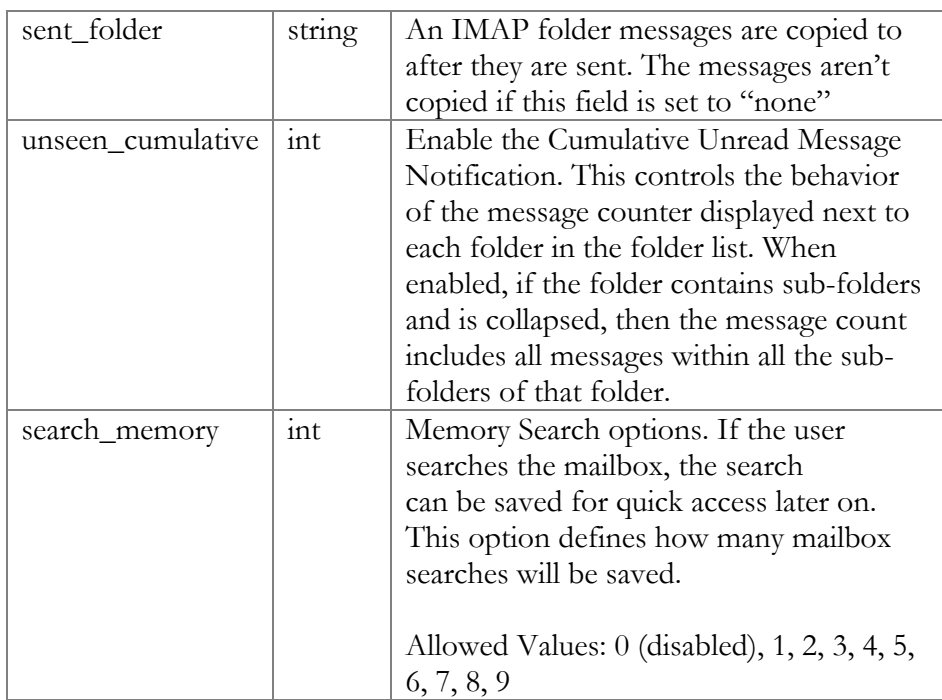

## SetFolderPreferencesRequest structure

<span id="page-19-0"></span>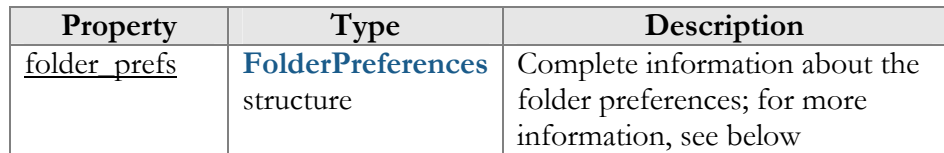

## SetFolderPreferencesResponse structure

<span id="page-19-1"></span>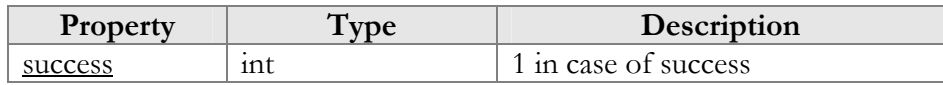

## GetDisplayPreferencesRequest structure

#### GetDisplayPreferencesResponse structure

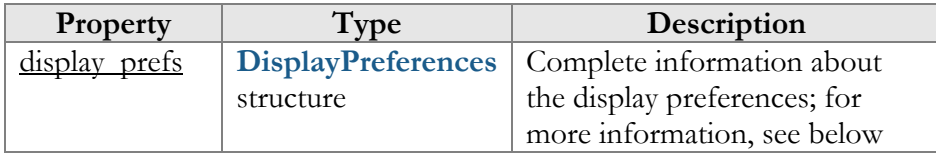

# DisplayPreferences structure

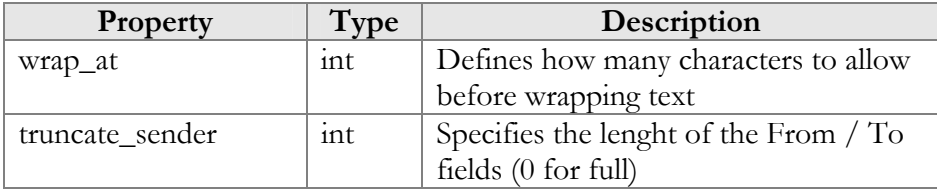

<span id="page-20-1"></span><span id="page-20-0"></span>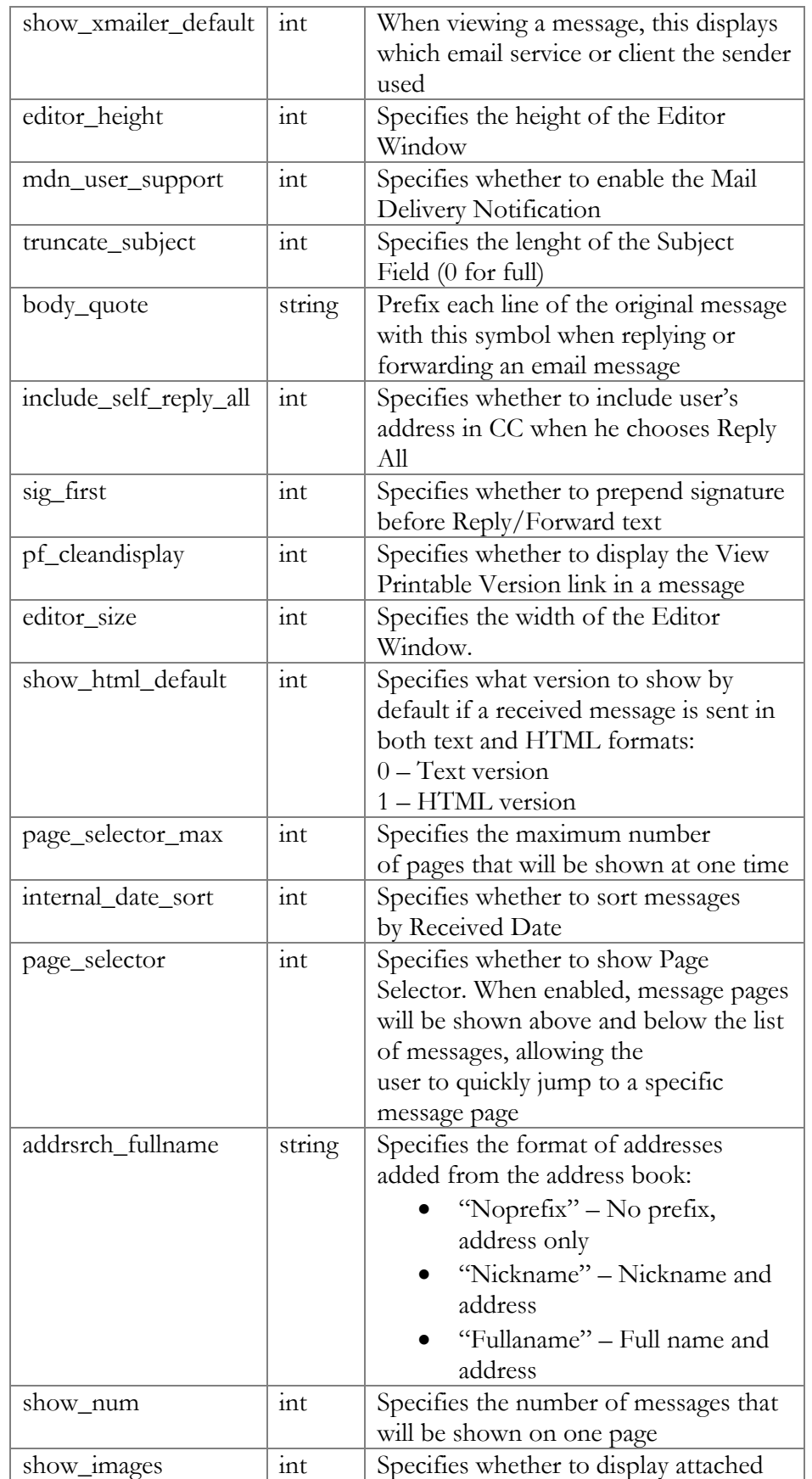

<span id="page-21-0"></span>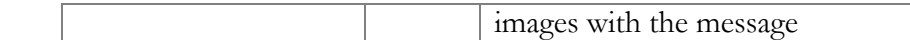

#### SetDisplayPreferencesRequest structure

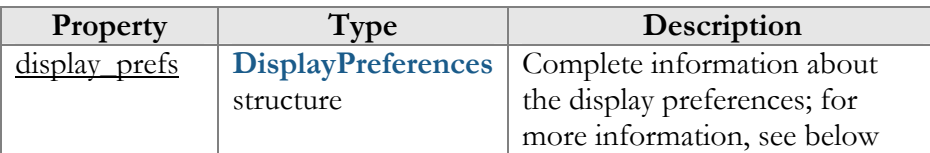

#### SetDisplayPreferencesResponse structure

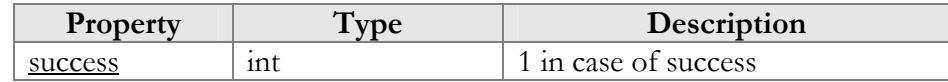

# Auto Attendant Configuration

**SOAP URI: https://webserver.yourdomain.com/UM/SOAP/AutoAttendant** 

# Methods

#### get\_menu\_list

Parameters: **GetMenuListRequest** Return value: **[GetMenuListResponse](#page-23-1)**

This method enables an API user (account) to get a list of all configured auto attendant menus.

#### update\_menu

Parameters: **UpdateMenuRequest** Return value: **[UpdateMenuResponse](#page-23-2)**

This method enables an API user (account) to update the settings of a separate auto attendant menu.

#### create\_menu

Parameters: **CreateMenuRequest** Return value: **[CreateMenuResponse](#page-23-3)**

This method enables an API user (account) to create an auto attendant menu.

#### del\_menu

Parameters: **DelMenuRequest**

#### Return value: **[DelMenuResponse](#page-23-4)**

This method enables an API user (account) to delete an auto attendant menu.

#### set\_menu\_prompt

Parameters: **SetMenuPromptRequest** Return value: **[SetMenuPromptResponse](#page-25-0)**

This method enables an API user (account) to set (record) separate promt for selected auto attendant menu. The sound file is sent in a MIME attachment to the API request.

#### get\_menu\_prompt

Parameters: **GetMenuPromptRequest** Return value: **[GetMenuPromptResponse](#page-25-1)**

This method enables an API user (account) to get a separate prompt from the selected auto attendant menu. The sound file is sent in a MIME attachment to the API request.

#### get\_menu\_transition\_list

Parameters: **GetMenuTransitionListRequest** Return value: **[GetMenuTransitionListResponse](#page-26-0)**

This method enables an API user (account) to get a list of auto attendant menu transitions.

#### set menu transition

Parameters: **SetMenuTransitionRequest** Return value: **[SetMenuTransitionResponse](#page-26-1)**

This method enables an API user (account) to set auto attendant menu transitions. The transition prompt should be sent in a MIME attachment.

#### get\_menu\_transition\_prompt

Parameters: **GetMenuTransitionPromptRequest** Return value: **[GetMenuTransitionPromptResponse](#page-26-2)**

This method enables an API user (account) to get an auto attendant menu transition prompt. The prompt is sent in a MIME attachment.

#### set\_menu\_transition\_promt

Parameters: **SetMenuTransitionPromptRequest**

#### Return value: **[SetMenuTransitionPromptResponse](#page-26-3)**

This method enables an API user to set an auto attendant menu transition prompt. The transition prompt should be sent in a MIME attachment.

# <span id="page-23-0"></span>Type Reference

#### GetMenuListRequest structure

<span id="page-23-1"></span>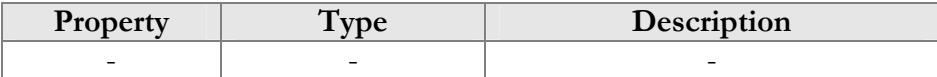

#### GetMenuListResponse structure

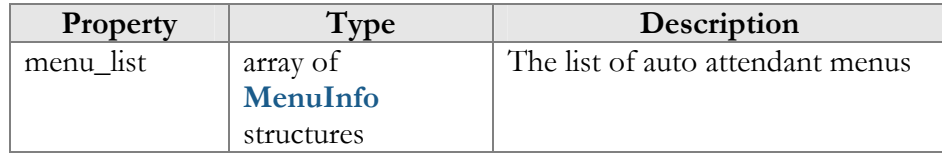

#### UpdateMenuRequest structure

<span id="page-23-2"></span>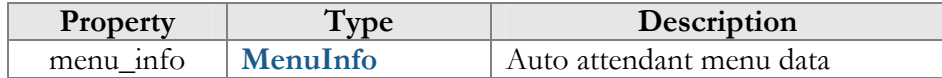

#### UpdateMenuResponse structure

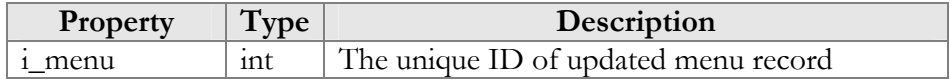

#### CreateMenuRequest structure

<span id="page-23-3"></span>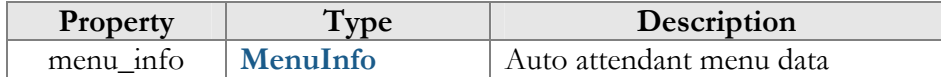

#### CreateMenuResponse structure

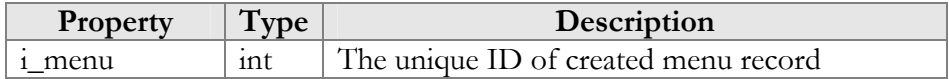

#### DelMenuRequest structure

<span id="page-23-4"></span>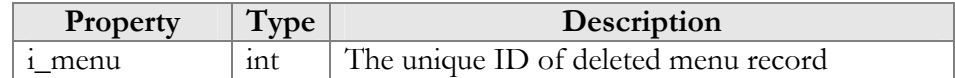

#### DelMenuResponse structure

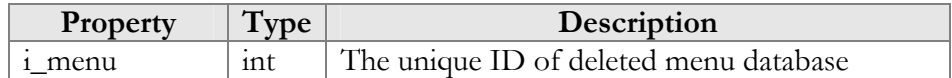

record

### MenuInfo structure

<span id="page-24-0"></span>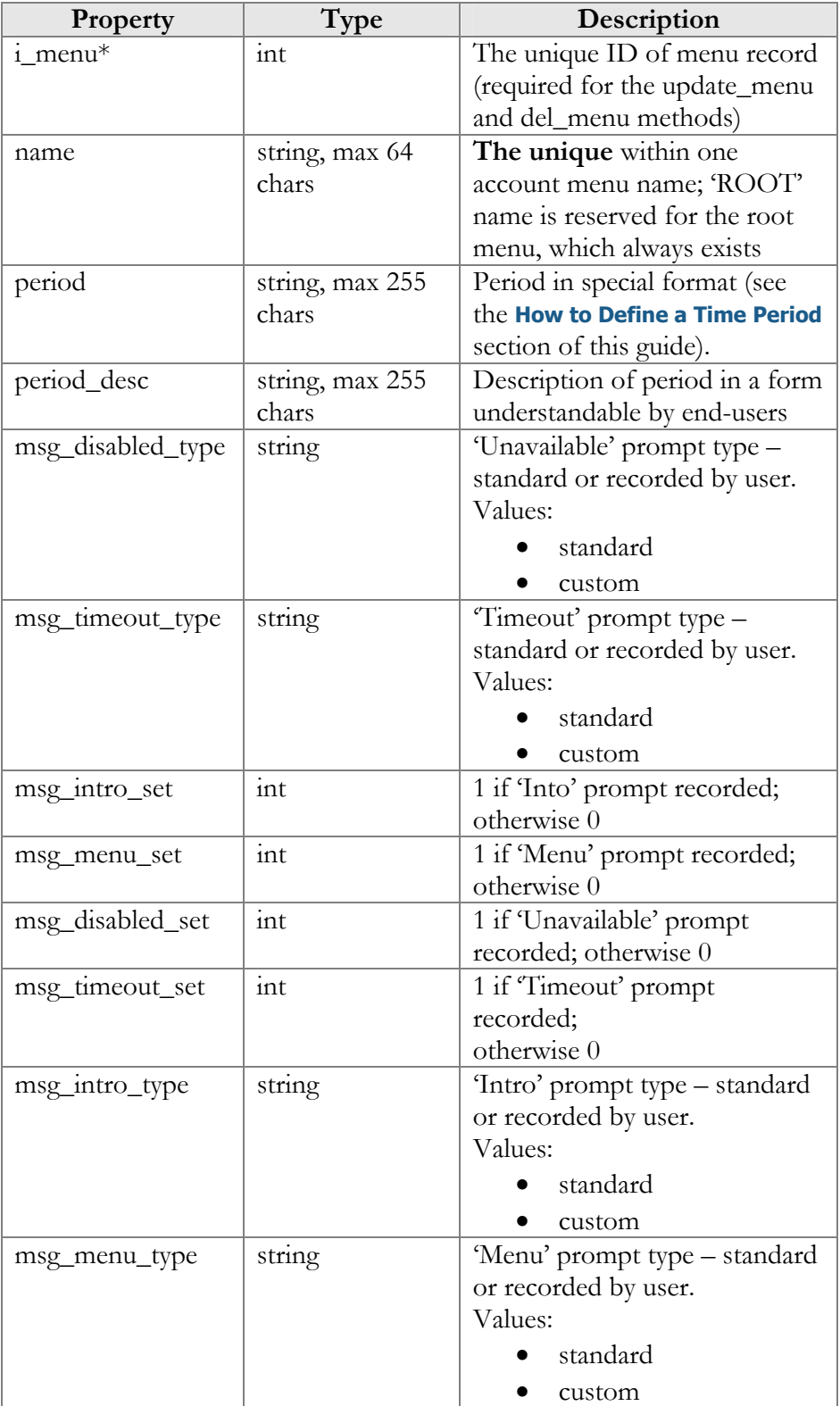

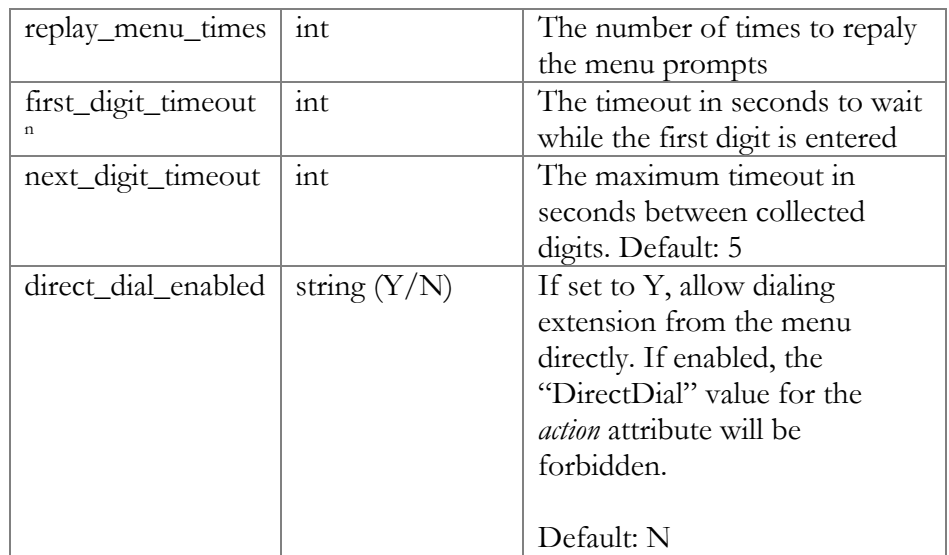

# SetMenuPromptRequest structure

<span id="page-25-0"></span>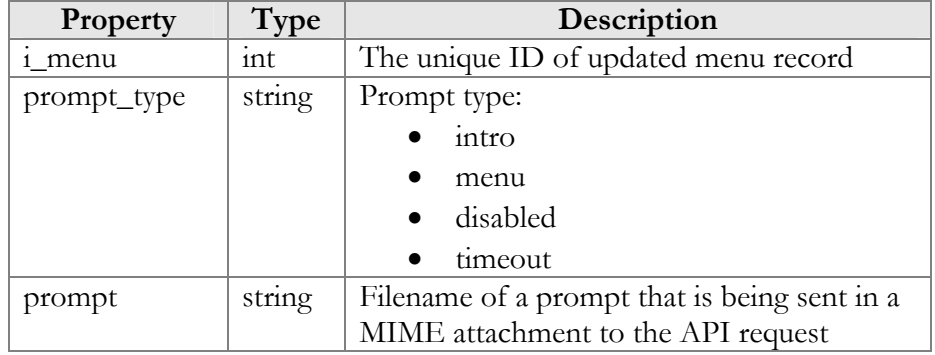

#### SetMenuPromptResponse structure

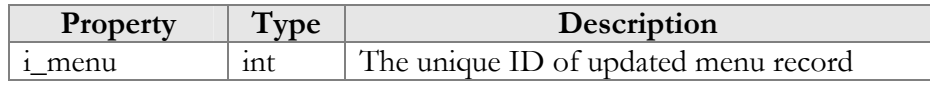

## GetMenuPromptRequest structure

<span id="page-25-1"></span>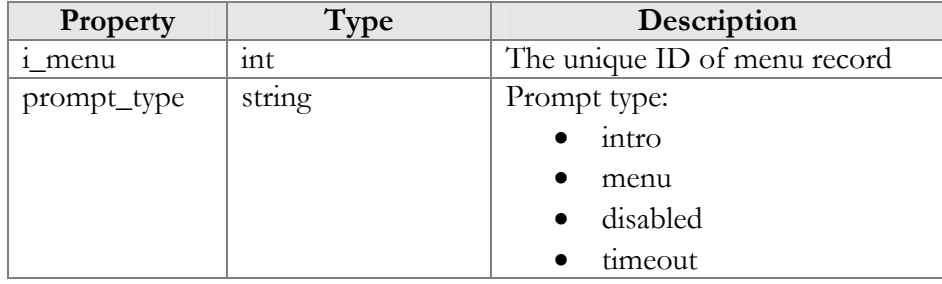

## GetMenuPromptResponse structure

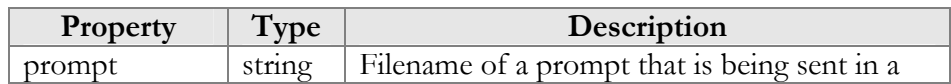

<span id="page-26-0"></span>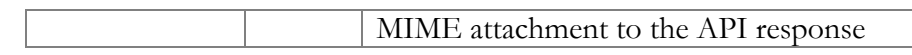

#### GetMenuTransitionListRequest structure

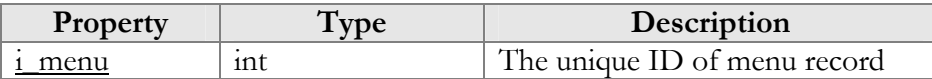

#### GetMenuTransitionListResponse structure

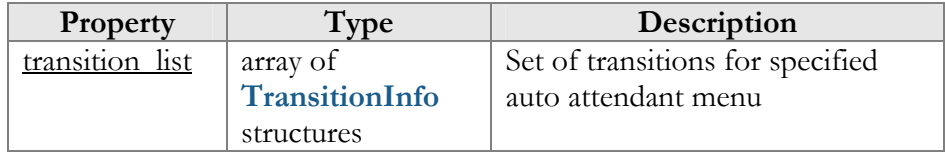

## SetMenuTransitionRequest structure

<span id="page-26-1"></span>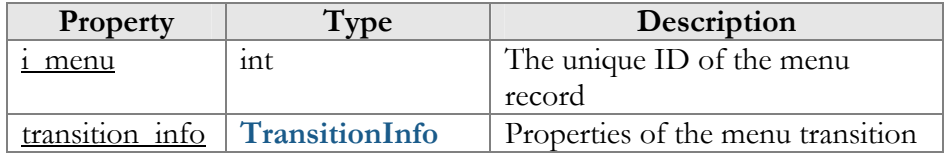

#### SetMenuTransitionResponse structure

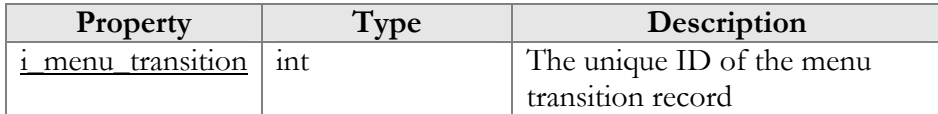

### GetMenuTransitionPromptRequest structure

<span id="page-26-2"></span>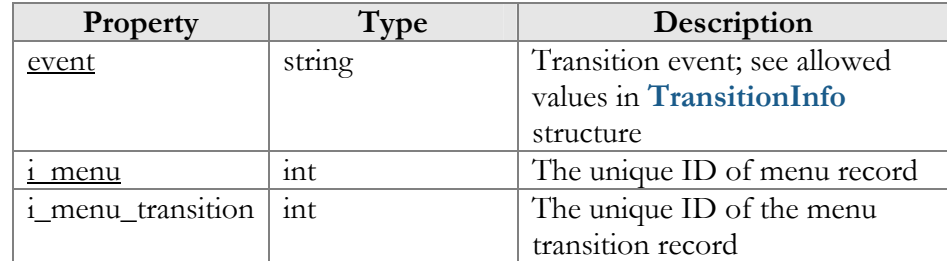

#### GetMenuTransitionPromptResponse structure

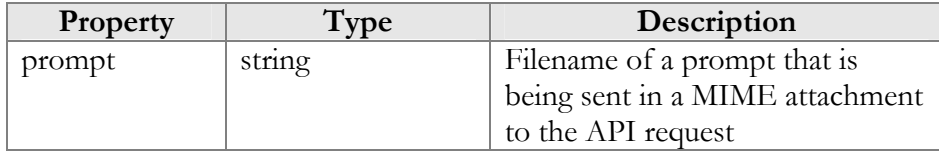

### SetMenuTransitionPromptRequest structure

<span id="page-26-3"></span>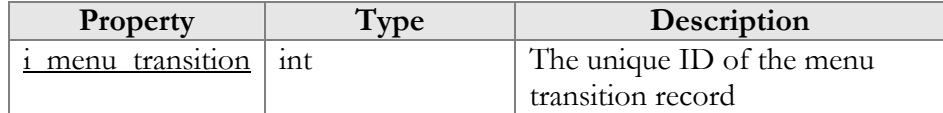

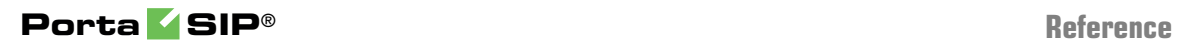

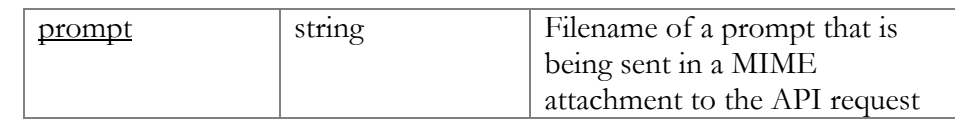

## SetMenuTransitionPromptResponse structure

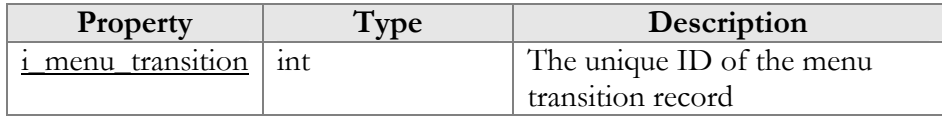

## TransitionInfo structure

<span id="page-27-0"></span>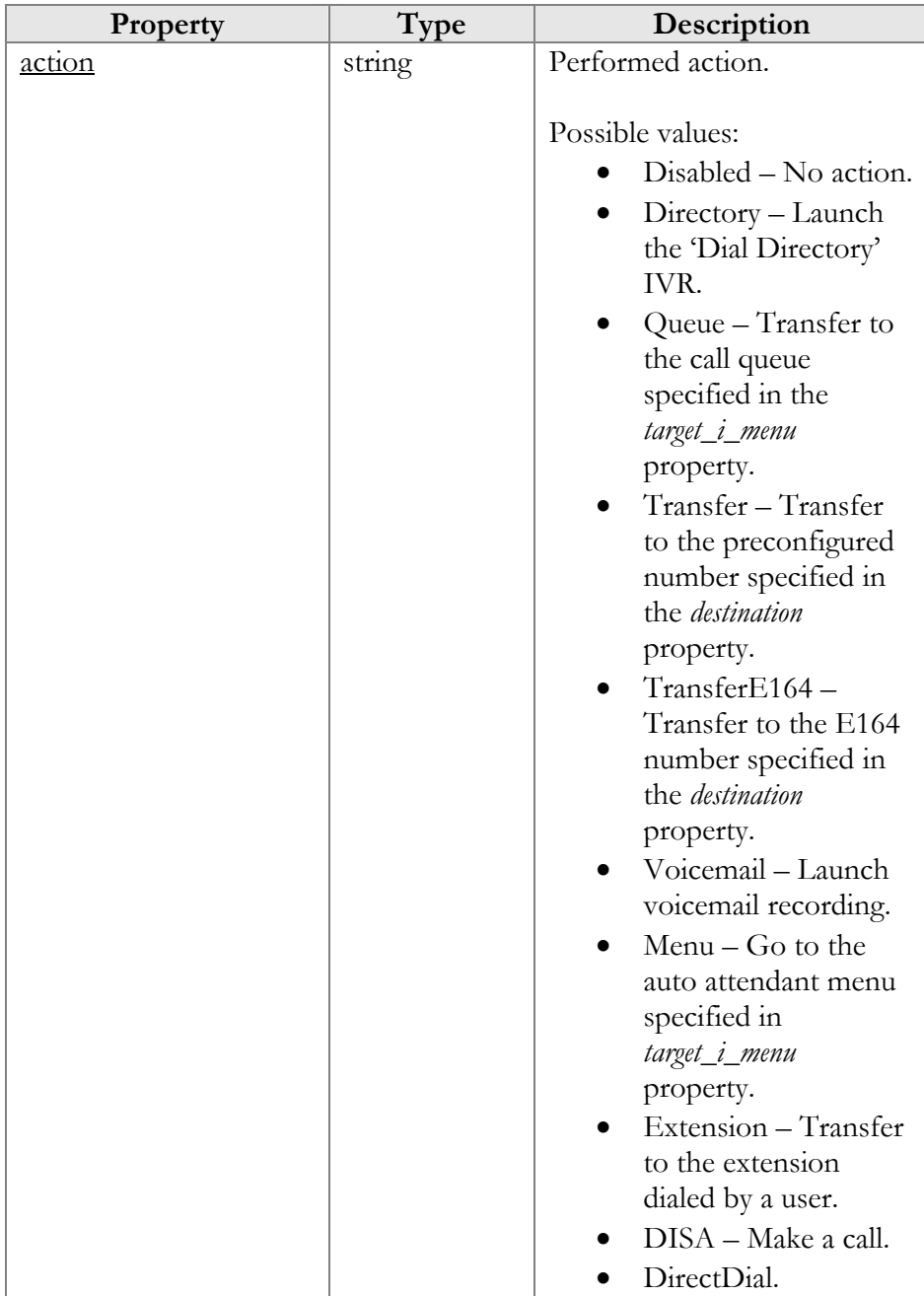

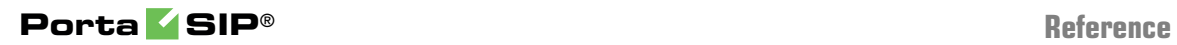

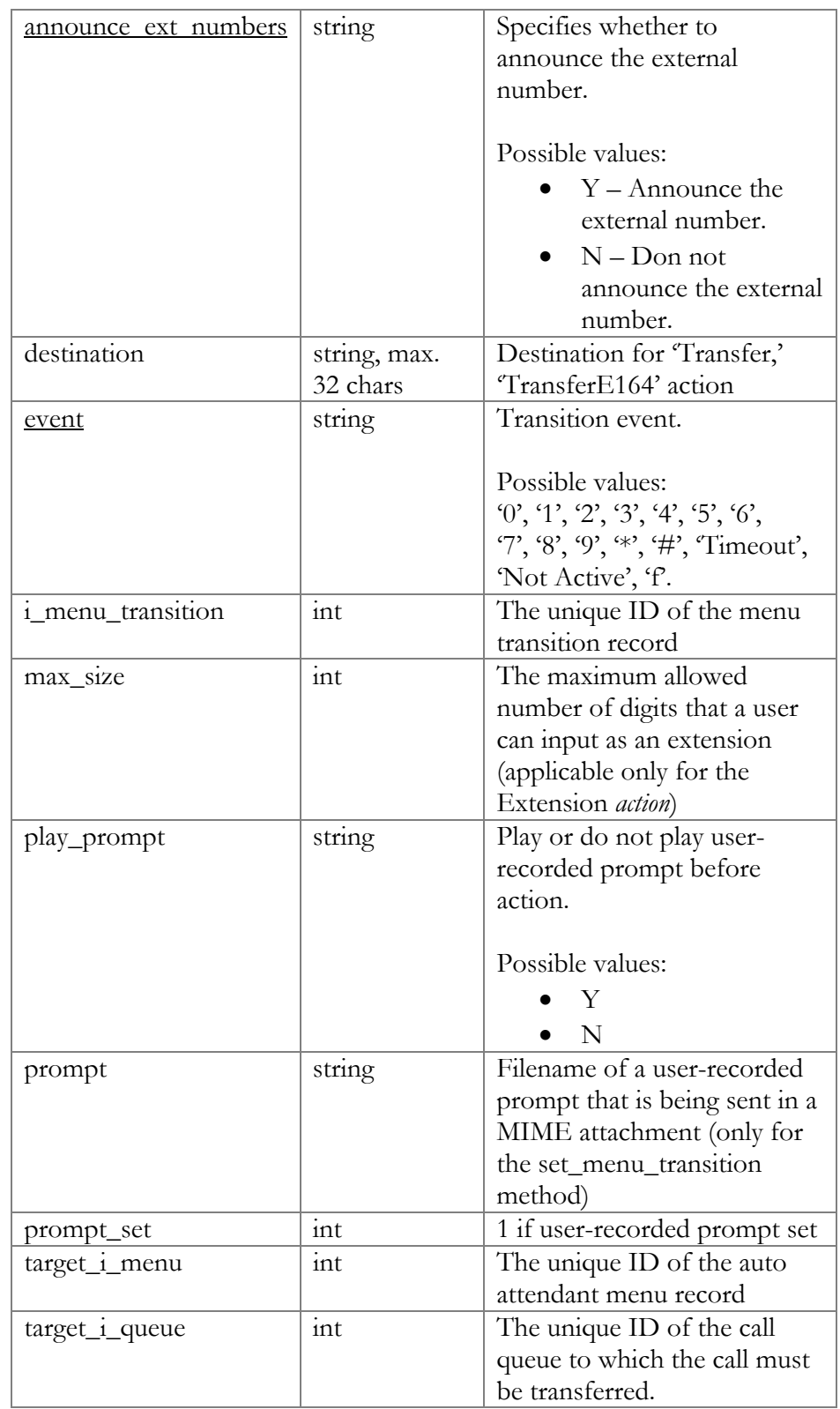

# <span id="page-29-1"></span><span id="page-29-0"></span>Conference Configuration

**SOAP URI: https://webserver.yourdomain.com/UM/SOAP/Conference** 

# Methods

#### get\_conf\_info

Parameters: **GetConfInfoRequest** Return value: **[GetConfInfoResponse](#page-31-0)** Realm: account

This method enables an API user to obtain conference settings by i\_conf or name.

#### get\_conf\_list

Parameters: **GetConfListRequest**  Return value: **[GetConfListResponse](#page-31-1)**  Realm: account

This method enables an API user to obtain a list of all his conferences and their settings.

#### create\_conf

Parameters: **CreateConfRequest**  Return value: **[CreateConfResponse](#page-31-2)**  Realm: account

This method enables an API user to create a new conference entity.

#### update\_conf

Parameters: **UpdateConfRequest**  Return value: **[UpdateConfResponse](#page-31-3)**  Realm: account

This method enables an API user (account) to update a conference entity.

#### del\_conf

Parameters: **DelConfRequest**  Return value: **[DelConfResponse](#page-32-0)**  Realm: account

This method enables an API user to delete a certain conference.

#### set\_conf\_prompt

Parameters: **SetConfPromptRequest** Return value: **[SetConfPromptResponse](#page-32-1)**

This method enables an API user (account) to set (record) separate prompts for conferences. The sound file is sent in a MIME attachment to the API request.

#### get\_conf\_prompt

Parameters: **GetConfPromptRequest** Return value: **[GetConfPromptResponse](#page-32-2)**

This method enables an API user (account) to get a prompt recorded for a conference. The sound file is sent in a MIME attachment to the API request.

# <span id="page-30-0"></span>Type Reference

#### ConfInfo structure

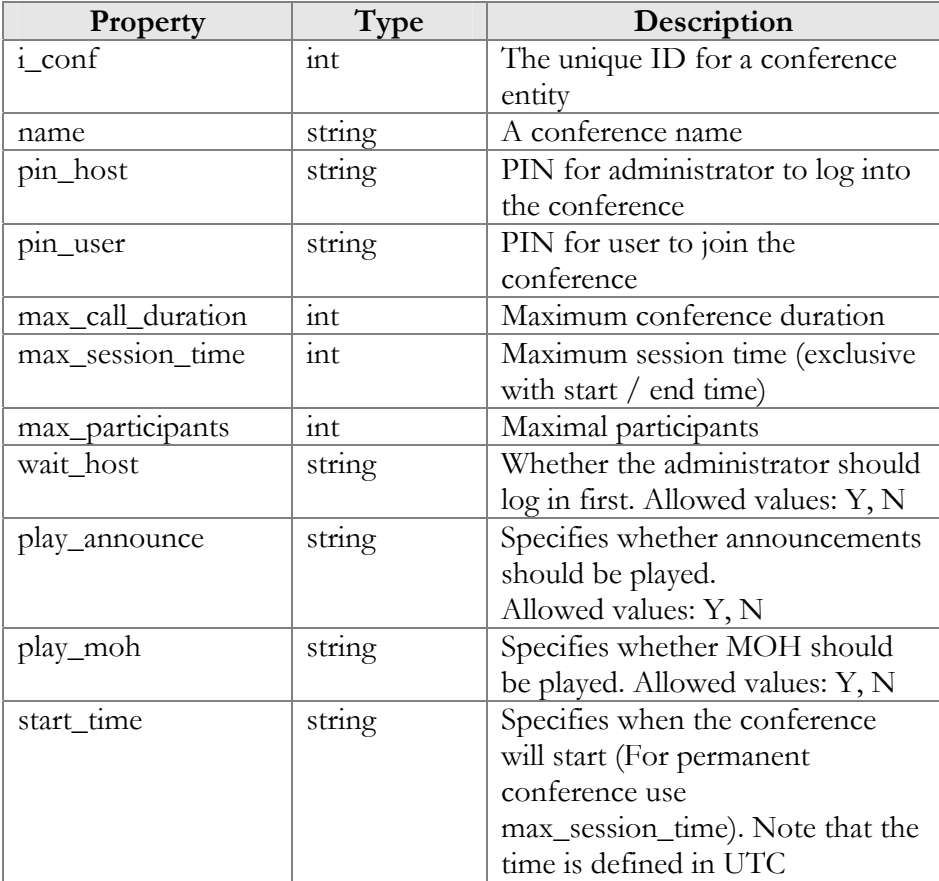

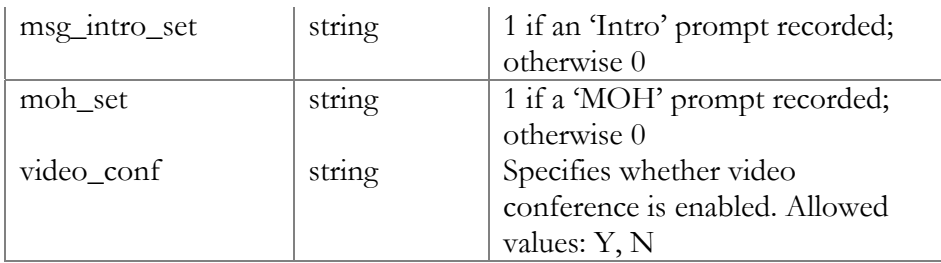

#### GetConfInfoRequest structure

<span id="page-31-0"></span>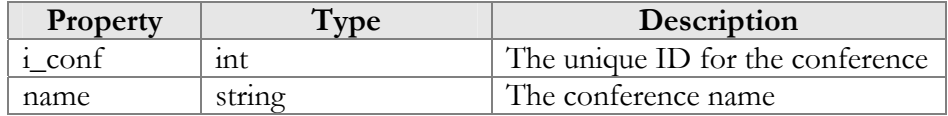

#### GetConfInfoResponse structure

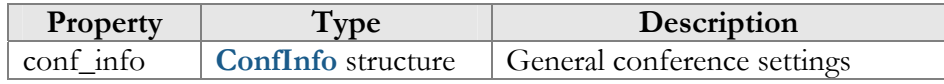

#### GetConfListRequest structure

<span id="page-31-1"></span>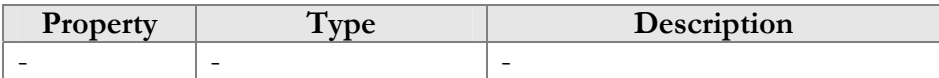

#### GetConfListResponse tructure

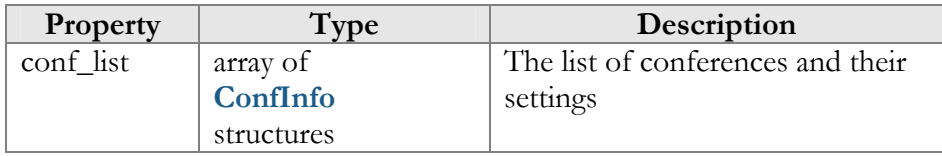

## CreateConfRequest structure

<span id="page-31-2"></span>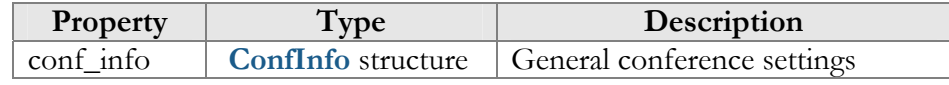

#### CreateConfResponse structure

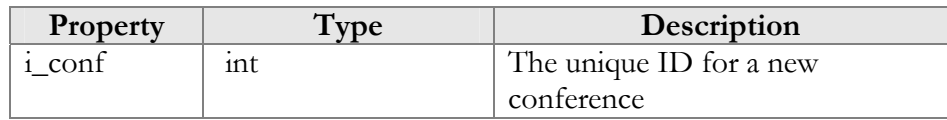

## UpdateConfRequest structure

<span id="page-31-3"></span>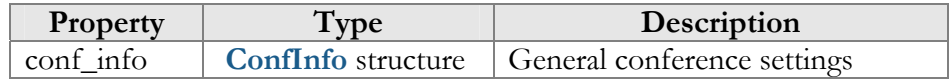

#### UpdateConfResponse structure

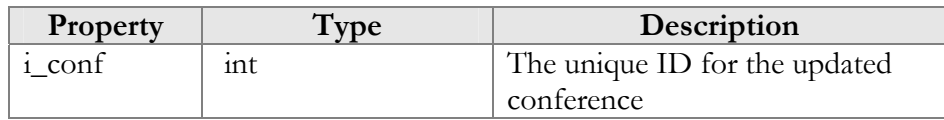

#### DelConfRequest structure

<span id="page-32-0"></span>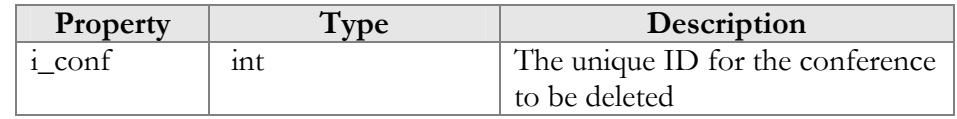

#### DelConfResponse structure

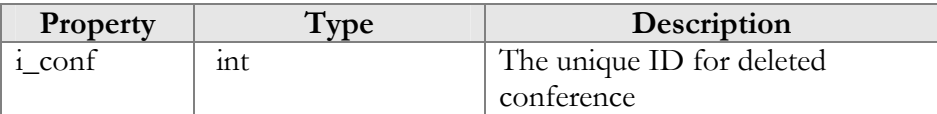

## SetConfPromptRequest structure

<span id="page-32-1"></span>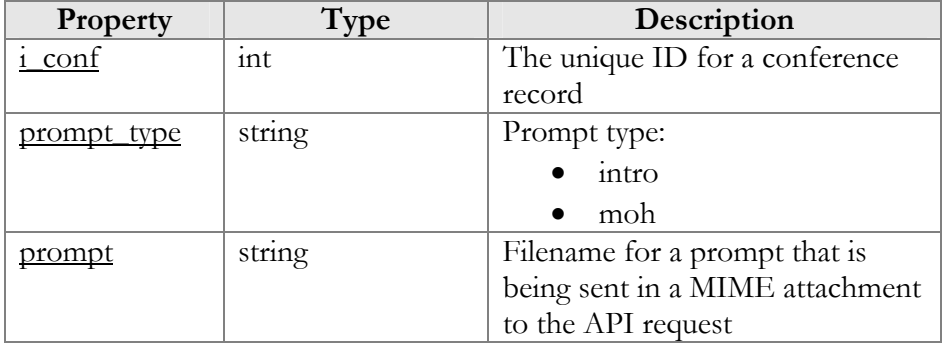

## SetConfPromptResponse structure

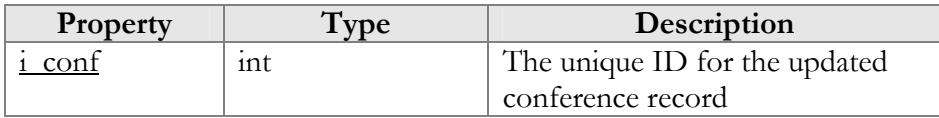

#### GetConfPromptRequest structure

<span id="page-32-2"></span>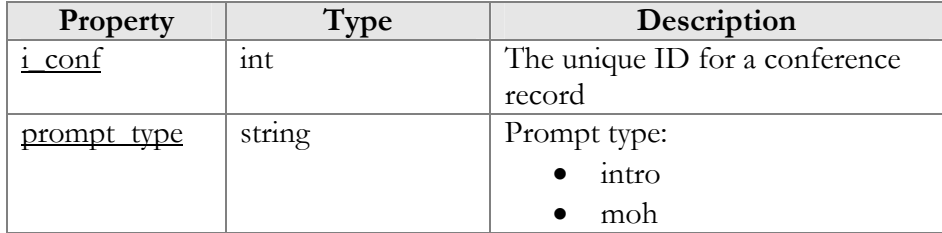

## GetConfPromptResponse structure

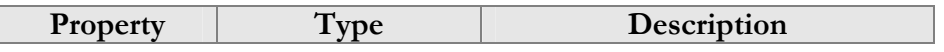

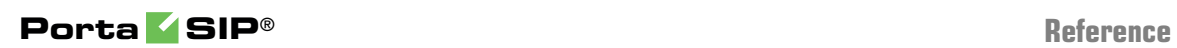

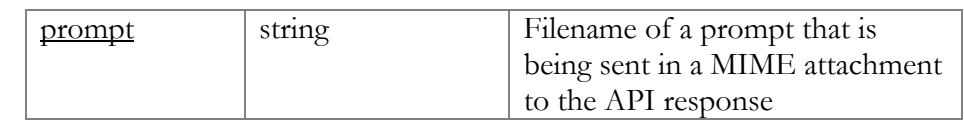

# <span id="page-34-0"></span>3. Call Control API

## <span id="page-35-0"></span>**Overview**

The Call control API permits to originate, answer, terminate a call, retrieve a list of currently established calls and subscribe to notifications about call state changes for certain customers and accounts. Together with already existing API methods (e.g. for retrieving customer information), these help build a full-grown CTI solution.

Call control API is asynchronous and is accessible via WebSockets. A WebSocket-secure (WSS) connection is established on the web server and the JSON-RPC is used to send requests and receive responses. (Common XML (SOAP) and JSON API can be used as well. However, it does not allow to subscribe to real-time call state changes.)

WebSocket connections are processed by workers. Each worker can process up to 100 concurrent connections. The actual maximum number of connections possible, however, depends upon the capacity and general configuration of the Apache server.

Another feature of a WebSocket connection is its inactivity timeout – the period after which the connection automatically closes. To support a Websocket connection, define some value, e.g., 300 seconds, for the [API]WebSocketInactivityTimeout option on the Configuration server, and make sure that your application can call the **[ping](https://www.portaone.com/docs/PortaBilling_API.html#Sessionping)** method to renew the session.

The internal communication between the web server and PortaSIP® is performed via the HTTP and Redis protocols, therefore, for real-time notifications of call state changes, the Redis instance must be configured on the Configuration server.

By default, only administrators and reseller users have access to the call control API. To access the API from retail customer and account realms, create a new ACL for them and then define the permissions: Update / Allow / Call\_control / \* Read / Allow / Call control / \*

# Access to JSON-RPC API

All JSON-RPC requests to the API must be sent to the following URL: **wss://<web-server.yourdomain.com>:<port>/ws** 

<span id="page-35-1"></span>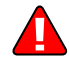

Please replace the **web-server.yourdomain.com** with the actual hostname of your web server.

Replace <**port**> with the required port. The JSON-RPC interface is available for administrators on port 443, the interface for customers is available on port 8444, the interface for resellers is available on port 8442 and the interface for accounts is available on port 8445.

Here is an example of the URL the POST request to be sent to:

**wss://demo.portaone.com:8443/ws**

Please note that values that have int or float types (according to this guide), will be represented in the JSON responses by a string containing a number, like in the following example:

```
{ "i_menu": "12" }
```
#### Sending a JSON-RPC request

For JSON-RPC requests you must include the following parameters in the POST request body:

- $\bullet$  cseq Since the WebSocket protocol is asynchronous, this value is used to match the response with the request (the same value is present in the response). If no value is passed in the request, no response is expected and none will be returned.
- auth info The mandatory authentication information (see the **Security** section).
- service The API service that contains the required method.
- method The name of the required API method.
- params A set of method parameters (in JSON format) that depend on a method structure.

# <span id="page-36-0"></span>Error Handling

In case a request could not be executed or had errors in its structure, the response contains the following error information:

- **code**, that is intended for use by the client software and provides an algorithmic mechanism for identifying the fault.
- **message**, that provides a human readable explanation of the fault, and is not intended for algorithmic processing.
- **details,** that complement the **message** and contain the erroneous object.

# WSDL

Each installation of PortaBilling® contains its own set of WSDL documents available for download from the web server from the following URL: **https://web-server.yourdomain.com/wsdl/**

<span id="page-36-1"></span>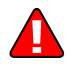

Please replace the **web-server.yourdomain.com** with the actual hostname of your PortaSwitch® web server.

# <span id="page-37-3"></span><span id="page-37-1"></span><span id="page-37-0"></span>Access to Customer Information

SOAP URI (namespace): **https:// web-server. yourdomain.com /Porta/SOAP/Customer**

# Methods

#### enable\_api\_notifications

Parameters: **EnableApiNotificationsCustomerRequest**  Return value: **[EnableApiNotificationsCustomerResponse](#page-37-3)**  Realm: administrator, reseller, retail customer

This method enables an API user (operator) to subscribe to API notifications for an existing IP Centrex environment.

#### disable\_api\_notifications

<span id="page-37-4"></span>Parameters: **DisableApiNotificationsCustomerRequest**  Return value: **[DisableApiNotificationsCustomerResponse](#page-37-4)**  Realm: administrator, reseller, retail customer

This method enables an API user (operator) to unsubscribe from API notifications for a specified IP Centrex environment.

# <span id="page-37-2"></span>Type Reference

#### EnableApiNotificationsCustomerRequest structure

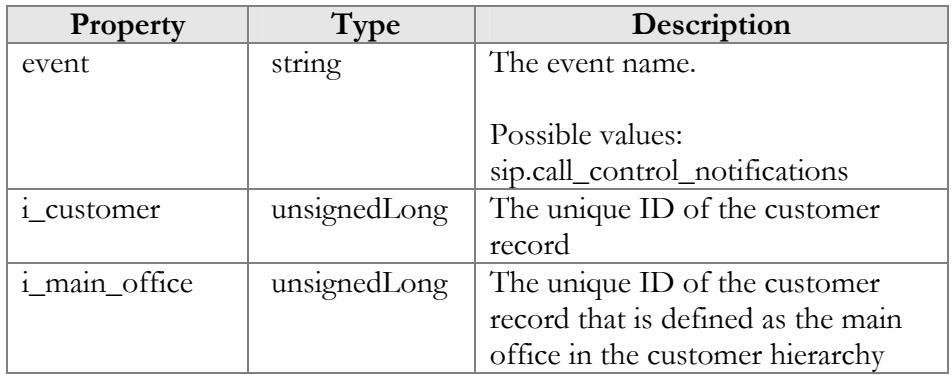

#### EnableApiNotificationsCustomerResponse structure

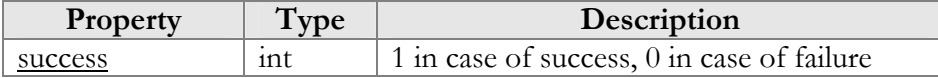

#### DisableApiNotificationsCustomerRequest structure

<span id="page-37-5"></span>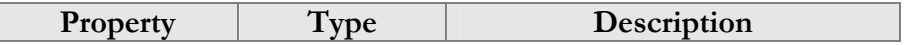

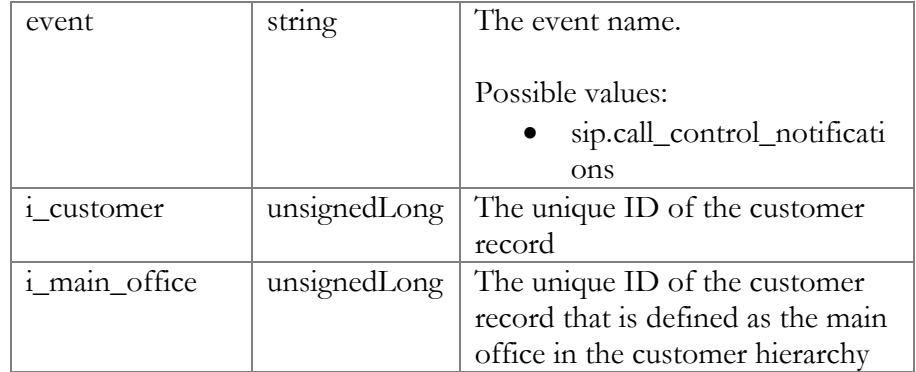

### DisableApiNotificationsCustomerResponse structure

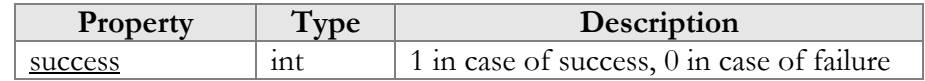

# <span id="page-38-3"></span><span id="page-38-1"></span><span id="page-38-0"></span>Access to Account Information

SOAP URI (namespace): **https:// web-server. yourdomain.com /Porta/SOAP/Account**

# Methods

## enable\_api\_notifications

Parameters: **EnableApiNotificationsAccountRequest**  Return value: **[EnableApiNotificationsAccountResponse](#page-38-3)**  Realm: administrator, reseller, retail customer, account

This method enables an API user (operator) to subscribe to API notifications for a phone line.

## disable\_api\_notifications

<span id="page-38-4"></span>Parameters: **DisableApiNotificationsAccountRequest**  Return value: **[DisableApiNotificationsAccountResponse](#page-38-4)**  Realm: administrator, reseller, retail customer, account

This method enables an API user (operator) to disable API notifications for a phone line.

# <span id="page-38-2"></span>Type Reference

#### EnableApiNotificationsAccountRequest structure

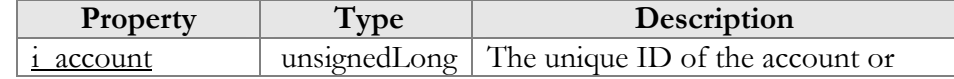

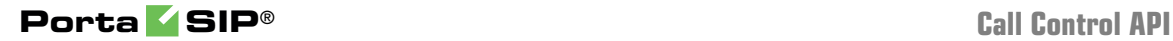

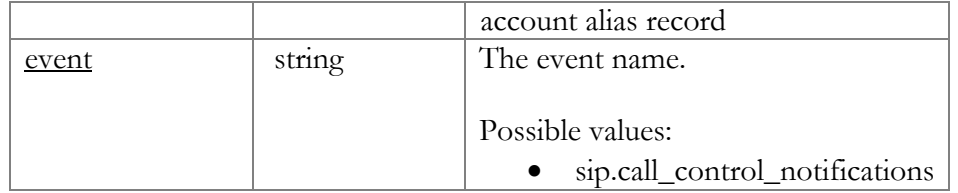

#### EnableApiNotificationsAccountResponse structure

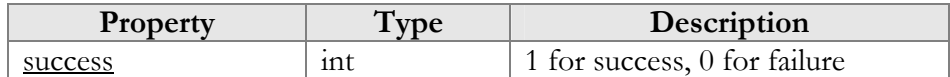

#### DisableApiNotificationsAccountRequest structure

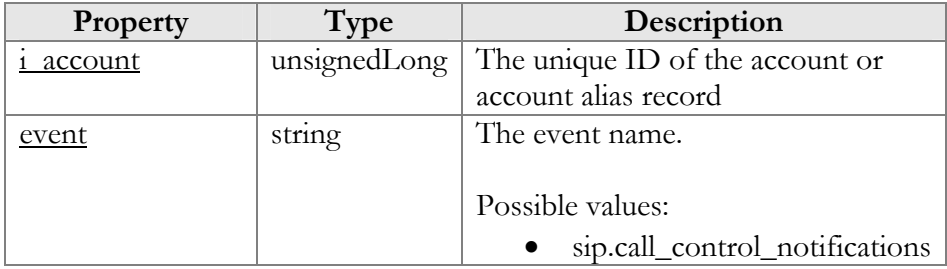

#### DisableApiNotificationsAccountResponse structure

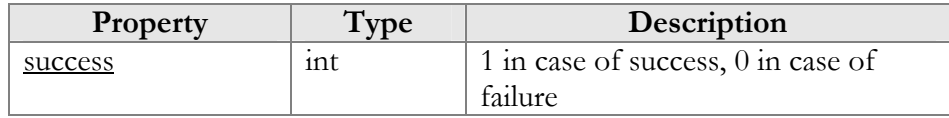

# <span id="page-39-1"></span><span id="page-39-0"></span>Access to Call Information

These methods are accessible both via WebSockets and XML (SOAP) and JSON API.

SOAP URI (namespace): **https:// web-server. yourdomain.com /Porta/SOAP/CallControl** 

# Methods

### get\_sip\_calls\_list

<span id="page-39-2"></span>Parameters: **GetSipCallsListRequest**  Return value: **[GetSipCallsListResponse](#page-39-2)**  Realm: administrator, reseller, retail customer, account Standalone mode support: Yes

This method enables an API user (operator) to receive information about calls made by a particular phone line or by all phone lines within an IP Centrex environment.

#### originate\_call

<span id="page-40-0"></span>Parameters: **OriginateCallRequest**  Return value: **[OriginateCallResponse](#page-40-0)**  Realm: administrator, reseller, retail customer, account

This method enables an API user (operator) to initiate a call for a phone line.

#### answer\_call

Parameters: **AnswerCallRequest**  Return value: **[AnswerCallResponse](#page-43-0)**  Realm: administrator, reseller, retail customer, account

This method enables an API user (operator) to answer an incoming call.

#### terminate\_call

Parameters: **TerminateCallRequest**  Return value: **[TerminateCallResponse](#page-43-1)**  Realm: administrator, reseller, retail customer, account

This method enables an API user (operator) to terminate a call.

#### hold\_call

<span id="page-40-1"></span>Parameters: **HoldCallRequest**  Return value: **[HoldCallResponse](#page-40-1)**  Realm: administrator, reseller, retail customer, account

This method enables an API user (operator) to put a call on hold.

#### unhold\_call

Parameters: **UnholdCallRequest**  Return value: **[UnholdCallResponse](#page-44-0)**  Realm: administrator, reseller, retail customer, account

This method enables an API user (operator) to release a call from hold.

#### transfer\_call

Parameters: **TransferCallRequest**  Return value: **[TransferCallResponse](#page-44-1)**  Realm: administrator, reseller, retail customer, account

This method enables an API user (operator) to transfer a call.

## join\_calls

Parameters: **JoinCallsRequest**  Return value: **[JoinCallsResponse](#page-44-2)**  Realm: administrator, reseller, retail customer, account

This method enables an API user (operator) to join calls when performing attended transfer of a call.

# <span id="page-41-0"></span>Type Reference

## GetSipCallsListRequest structure

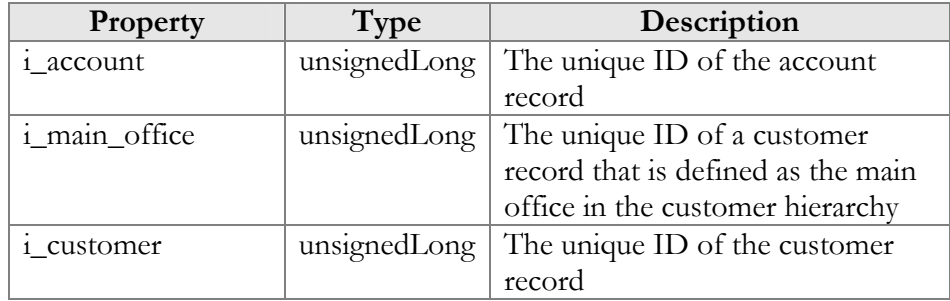

### GetSipCallsListResponse structure

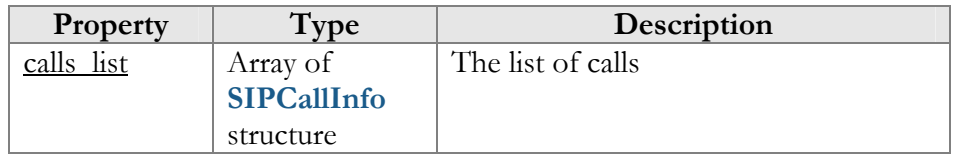

## SIPCallInfo structure

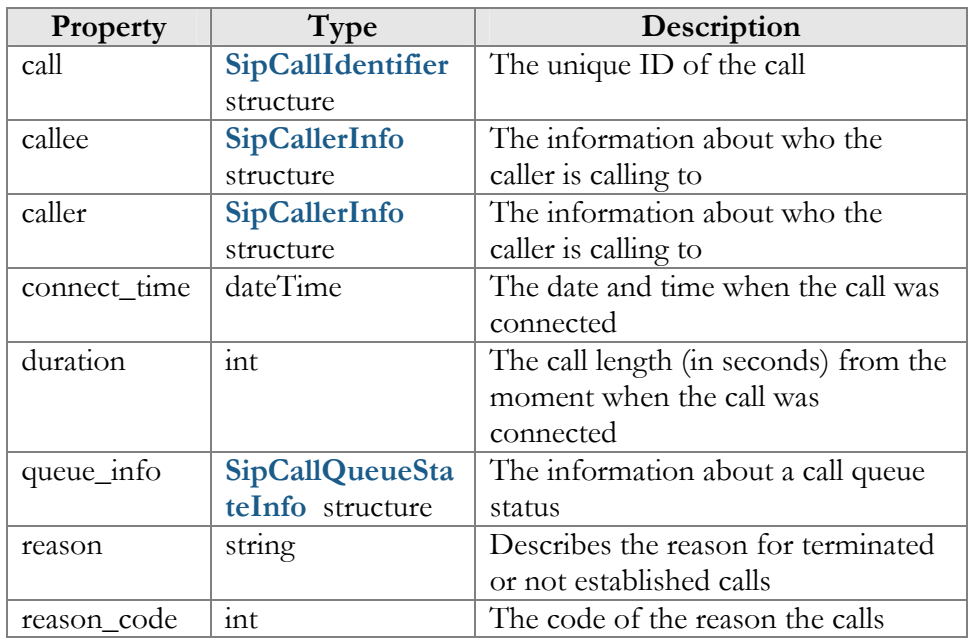

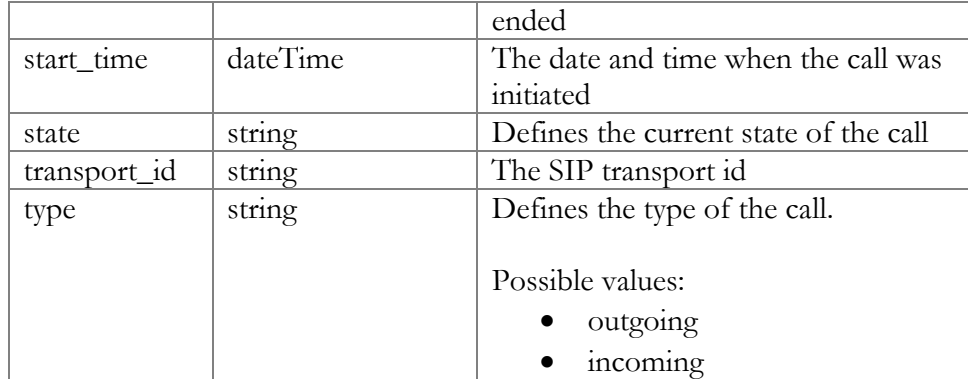

## SipCallerInfo structure

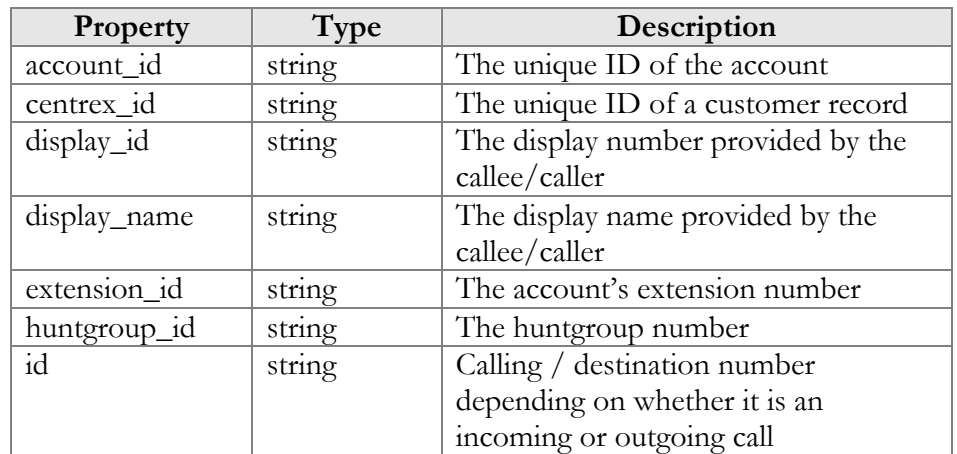

## SipCallIdentifier structure

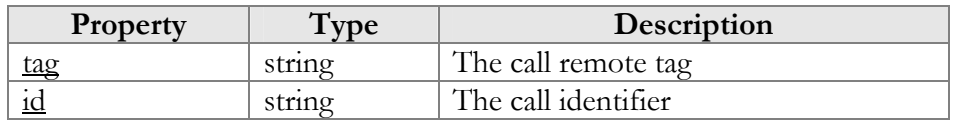

## OriginateCallRequest structure

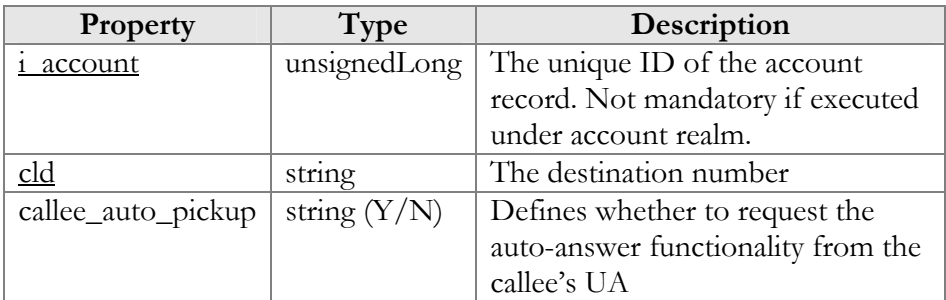

## OriginateCallResponse structure

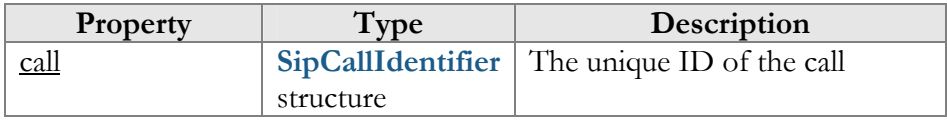

<span id="page-43-0"></span>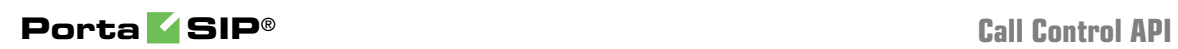

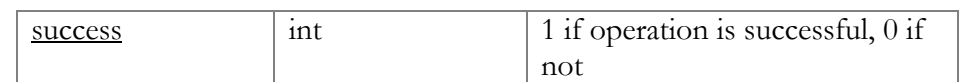

#### AnswerCallRequest structure

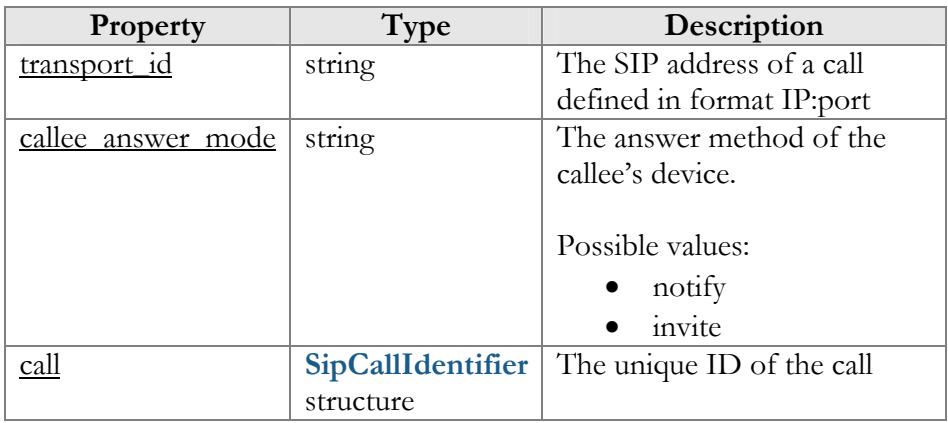

### AnswerCallResponse structure

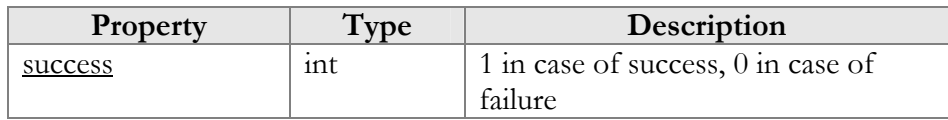

## TerminateCallRequest structure

<span id="page-43-1"></span>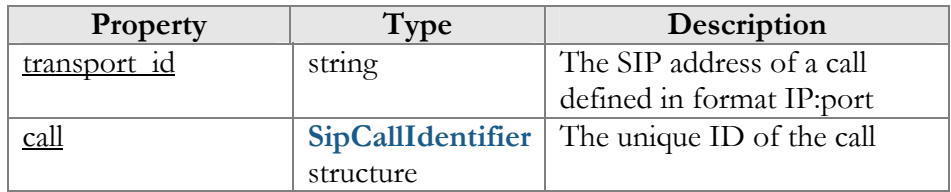

#### TerminateCallResponse structure

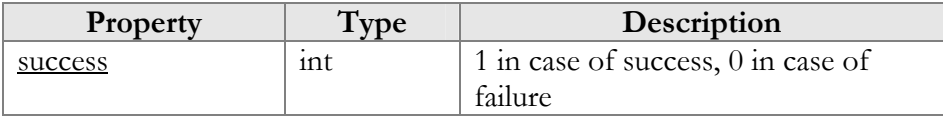

#### HoldCallRequest structure

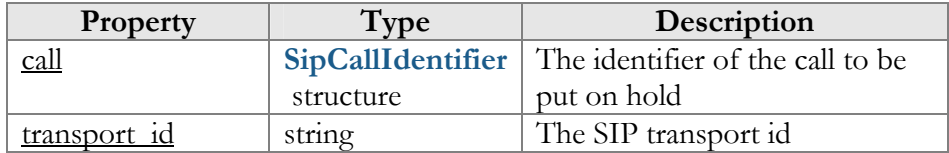

#### HoldCallResponse structure

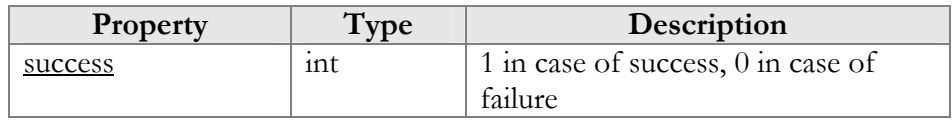

#### UnholdCallRequest structure

<span id="page-44-0"></span>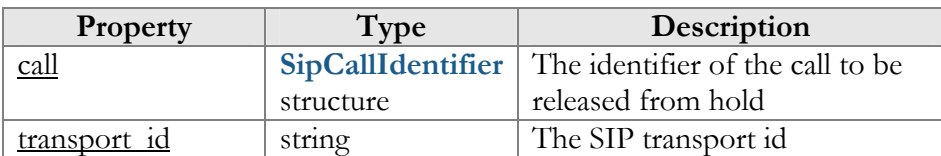

#### UnholdCallResponse structure

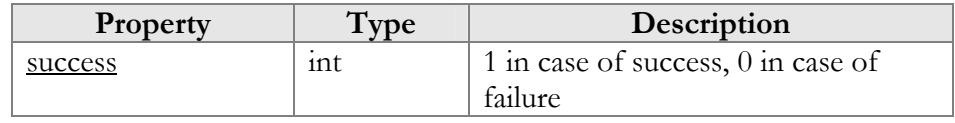

## TransferCallRequest structure

<span id="page-44-1"></span>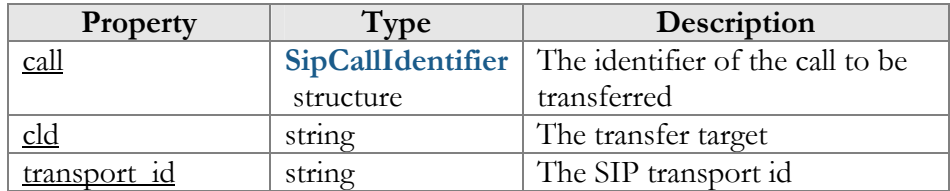

#### TransferCallResponse structure

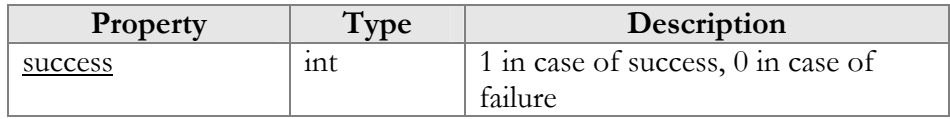

## JoinCallsRequest structure

<span id="page-44-2"></span>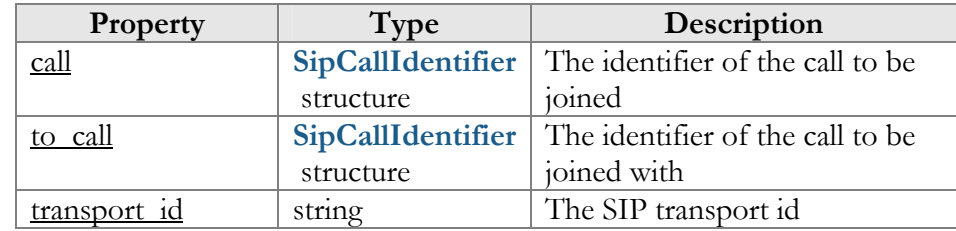

## JoinCallsResponse structure

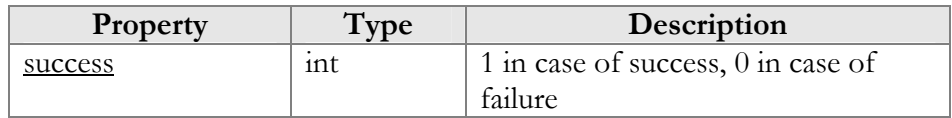

## SipCallQueueStateInfo structure

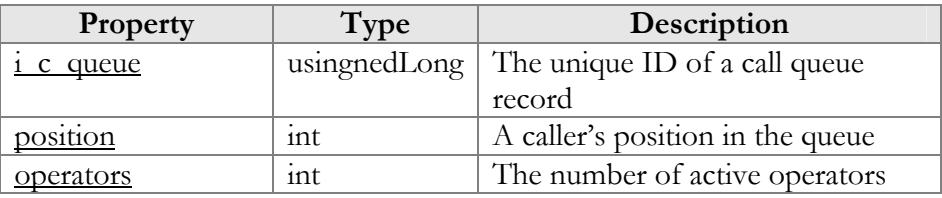

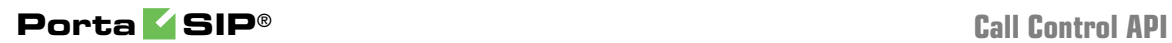

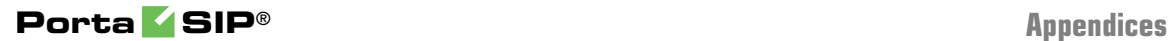

# <span id="page-46-0"></span>4. Appendices

 $#Iner1 - w$ 

# <span id="page-47-0"></span>Sample Script for PortaSIP® Media Server SOAP Communication

```
use strict; 
# to enable client-side script debugging uncomment the line below 
# and comment the one next to it 
#use SOAP::Lite +trace => 'debug'; 
use SOAP::Lite; 
use MIME::Entity; 
use Data::Dumper; 
# If the server certificate is not trusted (e.g. it was not issued by a 
# trusted certificate authority), then ignore it. 
$ENV{PERL_LWP_SSL_VERIFY_HOSTNAME}=0;
##### Preparing ####################################################### 
my $soap_sess = SOAP::Lite 
     -> uri('https://localhost/UM/SOAP/Session') 
     -> proxy('https://pum-host:8443/soap.fcgi') 
    -> on fault( sub {
        \overline{my}($soap, $res) = @ ;
        print ("SOAP error:". (ref $res ? $res->faultstring : $soap-
>transport->status . "/" . $res)); 
         }); 
my $soap_test = SOAP::Lite 
     -> uri('https://localhost/UM/SOAP/Voicemail') 
     -> proxy('https://pum-host:8443/soap.fcgi') 
    -> on fault( sub {
        my($soap, $res) = @;
         print ("SOAP error:". (ref $res ? $res->faultstring : $soap-
>transport->status . "/" . $res)); 
         }); 
my $soap_dial_dir = SOAP::Lite 
     -> uri('https://localhost/UM/SOAP/DialDirectory') 
     -> proxy('https://pum-host:8443/soap.fcgi') 
    -> on fault( sub {
        \overline{\text{my}}($soap, $res) = \text{Q};
        print ("SOAP error:". (ref $res ? $res->faultstring : $soap-
>transport->status . "/" . $res)); 
         }); 
my $soap_aa = SOAP::Lite 
     -> uri('https://localhost/UM/SOAP/AutoAttendant') 
     -> proxy('https://pum-host:8443/soap.fcgi') 
    -> on fault( sub {
        \overline{my}($soap, $res) = \theta_i;
        print ("SOAP error:". (ref $res ? $res->faultstring : $soap-
>transport->status . "/" . $res)); 
          }); 
my $authInfo = $soap_sess->login({ 
         'login' = > '88881',<br>'domain' = > 'pum.some
                      'domain' => 'pum.somedomain.com', 
         'password' \Rightarrow 'test123'})->result();
$authInfo = SOAP::Header->name('author info' => {'session id' => $authInfo->{'session id'}
                  }); 
my $authInfo_nosess = SOAP::Header->name( 'auth_info' => { 
         'login' => '88881',<br>'domain' => 'pum.som
                      'domain' => 'pum.somedomain.com', 
          'password' => 'test123' 
                  });
```

```
####################################################################### 
my $res; 
#example of accessing SOAP module without establishing session 
$res = $soap test->get vm settings($authInfo nosess)->result();
print Dumper($res); 
$res = $soap_test->set_vm_settings($authInfo, 
          {'vm_settings' => 
\{'password' \Rightarrow '777',
                  'ext email' => 'sergey.pavlov@gmail.com',
                  'auto_play' => 'no',
                   'announce_dt'=> 'no' 
             ) + ) ->result \overline{()};
print "set vm settings done\n";
my $ent = MIME::Entity->build( 'Filename' => 'wellcome.au', 
                   'Type' => 'audio/basic', 
                  'Encoding' \Rightarrow 'base64',<br>'Path' \Rightarrow 'Path' => 
'/var/lib/psmsc/prompts/en/personal_ivr/frw_select_order.au', 
                  ); 
my \thetaparts = (\frac{1}{2});
$res = $soap_test->parts([ $ent ])->set_vm_greeting($authInfo,
          {'greeting_info' => 
\{'greeting type' => 'name',
                   'filename'=> 'wellcome.au' 
              } })->result(); 
print "set vm greeting done\n";
$res = $soap_test->get_vm_greeting($authInfo, 
\{'greeting type' => 'name',
              })->result(); 
print "get vm greeting done\n";
######## Dial Directory ############################ 
$res = $soap_dial_dir->get_dir_info($authInfo)->result(); 
print "get directory list done\n";
print Dumper($res); 
$res = $soap_dial_dir->parts(@parts)->create_dir_entry($authInfo, 
\left\{\begin{array}{ccc} \end{array}\right\}'dir\_entry\_info' => {<br>'active' =>
                         \Rightarrow 'Y'.
    'abbreviated number'=> '1787896',
 'number_to_dial' => '111111', 
'lastname' => 'LName',
'description' => 'desc foo',
     'prompt' => 'wellcome.au' 
     } 
     } )->result(); 
print "create dir entry done\n";
print Dumper($res); 
my $i entry = $res->{'i entry'};
sres =$soap_dial_dir->parts(@parts)->update_dir_entry($authInfo,
\left\{\begin{array}{ccc} \end{array}\right\}'dir entry info' => {
    \begin{array}{ccc}\n\text{i\_entry}' & \Rightarrow & \text{si\_entry}, \\
\text{active'} & \Rightarrow & \text{y}.\n\end{array}'active'
    'abbreviated number'=> '99',
'number to dial' \Rightarrow '565656',
'lastname' => 'LastName',
 'description' => 'desc333', 
 'prompt' => 'wellcome.au' 
 } 
     } )->result();
```
#### **Porta SIP**<sup>®</sup> 8.128

```
print "update dir entry done\n";
$res = $soap dial dir->get dir entry($authInfo, {'i entry' => $i entry}
) ->result();
print "get_dir_entry done\n"; 
print Dumper($res); 
$res = $soap_dial_dir->del_dir_entry($authInfo,
  \{i_entry' = \frac{1}{2} $res->{'dir_entry_info'}->{'i_entry'}})->result();
print "del dir entry done\n";
print Dumper($res);
######## Auto Attendant ############################ 
$res = $soap_aa->get_menu_list($authInfo)->result(); 
if (!$res) { 
    print "get menu list failed\n";
} 
print "get_menu_list done\n"; 
print Dumper($res); 
my $root_i_menu; 
foreach my $menu (@{$res->{'menu_list'}}) { 
     if ($menu->{'name'} eq 'ROOT') { 
         $root i menu = $menu->{'i menu'};
          last; 
     } 
} 
$res = $soap_aa->parts(@parts)->set_menu_prompt($authInfo, 
    \left\{ \right.'i menu' => $root i menu,
'prompt_type' => 'intro',
 'prompt' => 'wellcome.au' 
     })->result(); 
print "set menu prompt done\n";
print Dumper($res); 
$res = $soap aa->set menu transition ($authInfo,
    \left\{ \right.'transition info' => {
         \begin{array}{ccc} \n\text{``i\_menu'} & \implies \text{``root_i\_memu}, \\
\text{``event'} & \implies \text{``0'}.\n\end{array}\begin{array}{lll} \text{I} & = > < 0 \\ \text{event} & = > < 0 \\ \text{I} & = > < \text{Tr} \end{array}=> 'Transfer',
          'destination'=> '5555', 
          } 
     })->result(); 
print "set_menu_transition done\n"; 
print Dumper($res);
$res = $soap_aa->get_menu_transition_list($authInfo, 
    \{'i menu' => $root i menu,
    ) ->result();
print "get_menu_transition_list done\n"; 
print Dumper($res); 
$res = $soap_aa->get_menu_prompt($authInfo, 
     { 
         'i menu' => $root i menu,
         \frac{1}{\text{prompt\_type}}' => 'intro',
     })->result(); 
print "get menu prompt done\n";
print Dumper($res); 
$res = $soap_aa->create_menu($authInfo, 
    { 'menu_info' => {
         \frac{1}{2} rame' => 'AABBBCCC',<br>'period' => 'hr{0-11}',
                          = \frac{p}{n} 'hr{0-11}',
         ' period desc' => 'Some period',
          'msg_timeout_type' => 'standard' 
 } 
    }) ->result();
print "create menu done\n";
```
#### **Porta SIP**<sup>®</sup> 8.128

```
print Dumper($res); 
my $new i menu=$res->{'i menu'};
$res = $soap_aa->update_menu($authInfo, 
    { \text{'mean} \cdot \text{info'} \Rightarrow {<br>'i menu'
                          \Rightarrow $new_i_menu,
 'name' => 'DDDEEFF', 
'period' => 'hr(0-2)',
        'period desc' \Rightarrow 'New period',
         } 
     })->result(); 
print "update menu done\n";
print Dumper(\overline{\S}res);
$res = $soap_aa->get_menu_list($authInfo)->result(); 
print "get_menu_list done\n";
print Dumper($res); 
$res = $soap_aa->del_menu($authInfo, 
     { 'i_menu' => $new_i_menu })->result(); 
print "del menu done\n";
print Dumper($res); 
$res = $soap_sess->logout($authInfo)->result(); 
print "logout done\n";
print Dumper($res);
```
# <span id="page-50-0"></span>How to Define a Time Period

A time period is specified as a string in the following format:

sub-period[, sub-period...]

A sub-period takes the following form:

scale {range [range ...]} [scale {range [range ...]}]

The scale must be one of the nine different options (or their equivalent codes):

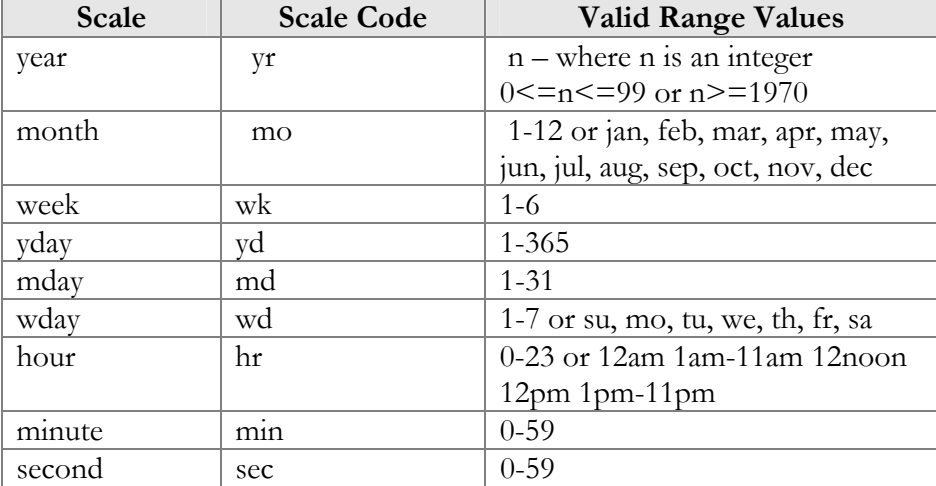

The same scale type may be specified multiple times. Additional scales simply extend the range defined by previous scales of the same type. The range of a given scale must be a valid value in the form:

v

or

 $37 - 37$ 

In the range specification **v-v**, if the second value is larger than the first, the range wraps around unless the scale specification is "year". Year does not wrap because a year is never really reset, rather it just changes by increments.

Ignoring that fact that led to the dreaded Y2K nightmare, when a year rolls over from 99 to 00, it has really rolled over one century, not gone back a century. Time period supports the ambiguous two digit year notation because it is so widespread.

However, two-digit notation is converted to four digits by prepending the first two digits of the current year. In the case of 99-1972, the 99 is translated to whatever the current century is (probably the 20th), and so the range 99-1972 is treated as 1972-1999. For the 21st century, the range would then be 1972-2099.

In any case, if v-v is 9-2, and the scale is month, September, October, November, December, January, and February are the months specified by the range (9-2 is the same as Sep-Feb).

If v-v is 2-9, then the valid months are February, March, April, May, Jun, July, August, and September.

v is not a point in time. For the hour scale, 9 specifies the time period from 9:00:00 am to 9:59:59 am. This is what most people would call 9-10.

In other words,  $\nu$  is discrete in its time scale. 9 changes to 10 when 9:59:59 changes to 10:00:00, but 9 is the period from 9:00:00 to 9:59:59. Just before 9:00:00, v was 8.

Note that there can be a white space anywhere, and case is unimportant. Note also that scales must be specified either in long form (year, month, week, etc.) or in code form (yr, mo, wk, etc.). Scale forms in a period statement may be mixed.

Furthermore, when using letters to specify ranges, only the first two (for weekdays) or the first three (for months) are significant. January is a valid specification for Jan, and Sunday is a valid specification for su. Sun is also valid for su.

#### Period Examples

#### **Example 1**

To specify a time period from Monday through Friday, 9 a.m. to 5 p.m., use the following period:

```
wd {Mon-Fri} hr {9am-4pm}
```
When specifying a range using "-", it is best to think of "-" as meaning "through", i.e. 9 a.m. through 4 p.m., which is the time interval ending just before 5 p.m.

#### **Example 2**

To specify a time period from 9 a.m. to 5 p.m. on Monday, Wednesday, and Friday and from 9 a.m. to 3 p.m. on Tuesday and Thursday, use the following period:

wd {Mon Wed Fri} hr {9am-4pm}, wd{Tue Thu} hr {9am-2pm}

#### **Example 3**

To specify a time period that extends from Monday to Friday, 9 a.m. to 5 p.m., but alternates the weeks in a month, use the following period:

wk {1 3 5} wd {Mon Wed Fri} hr {9am-4pm}

#### **Example 4**

For a period that specifies the winter:

```
mo {Nov-Feb}
```
The next example is equivalent to the previous one:

```
mo {Jan-Feb Nov-Dec}
```
as is:

```
mo {jan feb nov dec}
```
or also:

```
mo {Jan Feb}, mo {Nov Dec}
```
and this, too:

mo {Jan Feb} mo {Nov Dec}

#### **Example 5**

To specify a period of every other half-hour, use something like this: minute {0-29}

#### **Example 6**

To specify the morning, use the following period definition:

```
hour {12am-11am}
```
Please note that '11 a.m.' here is not the 11:00:00 a.m. time point but the 11:00:00 a.m.–11:59:59 a.m. interval.

## **Example 7**

To specify the period that consists of several 5-second blocks:

sec {0-4 10-14 20-24 30-34 40-44 50-54}

## **Example 8**

To specify every first half-hour on alternating weekdays, and the second half-hour during the rest of the week, use the following period:

wd {1 3 5 7} min {0-29}, wd {2 4 6} min {30-59}